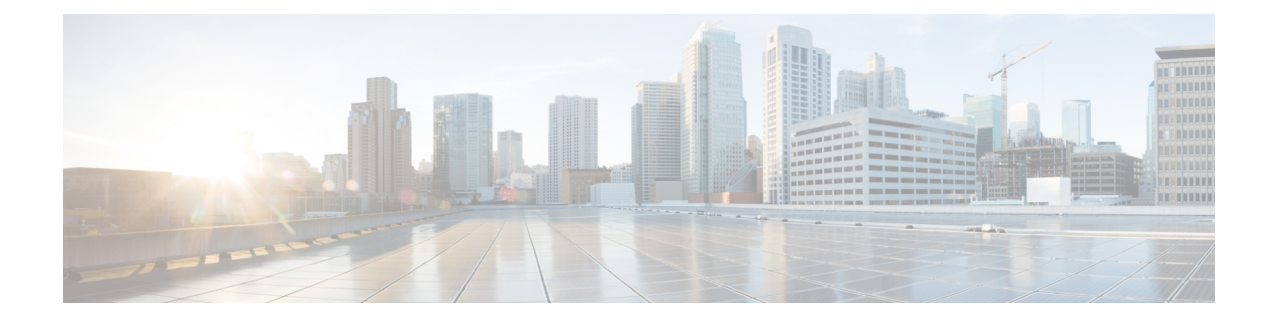

# **Global Configuration Mode Commands (threshold ppp - wsg-lookup)**

The Global Configuration Mode is used to configure basic system-wide parameters.

**Command Modes** This section includes the commands **threshold ppp-setup-fail-rate** through **wsg-lookup**.

Exec > Global Configuration

### **configure**

Entering the above command sequence results in the following prompt:

[local]*host\_name*(config)#

### Ú

The commands or keywords/variables that are available are dependent on platform type, product version, and installed license(s). **Important**

- threshold [ppp-setup-fail-rate,](#page-2-0) on page 3
- threshold [route-service](#page-4-0) bgp-routes, on page 5
- threshold route-service [vrf-framed-routes](#page-6-0) , on page 7
- threshold route-service [vrf-total-routes,](#page-8-0) on page 9
- threshold [rp-setup-fail-rate,](#page-10-0) on page 11
- threshold [sess-flow-count,](#page-12-0) on page 13
- threshold [storage-utilization,](#page-13-0) on page 14
- threshold [subscriber](#page-15-0) active, on page 16
- threshold [subscriber](#page-17-0) total, on page 18
- threshold [system-capacity,](#page-19-0) on page 20
- threshold [total-asngw-sessions,](#page-21-0) on page 22
- threshold [total-ggsn-sessions,](#page-23-0) on page 24
- threshold [total-gprs-pdp-sessions,](#page-25-0) on page 26
- threshold [total-gprs-sessions,](#page-27-0) on page 28
- threshold [total-ha-sessions,](#page-29-0) on page 30
- threshold [total-hnbgw-hnb-sessions,](#page-31-0) on page 32
- threshold [total-hnbgw-iu-sessions,](#page-33-0) on page 34
- threshold [total-hnbgw-ue-sessions,](#page-35-0) on page 36
- threshold [total-hsgw-sessions,](#page-37-0) on page 38
- threshold [total-lma-sessions,](#page-39-0) on page 40
- threshold [total-lns-sessions,](#page-41-0) on page 42
- threshold [total-mme-sessions,](#page-43-0) on page 44
- threshold [total-pdsn-sessions,](#page-45-0) on page 46
- threshold [total-pgw-sessions,](#page-47-0) on page 48
- threshold [total-saegw-sessions,](#page-49-0) on page 50
- threshold [total-sgsn-pdp-sessions,](#page-51-0) on page 52
- threshold [total-sgsn-sessions,](#page-53-0) on page 54
- threshold [total-sgw-sessions,](#page-55-0) on page 56
- [throttling-override-policy,](#page-57-0) on page 58
- [timestamps,](#page-58-0) on page 59
- traffic [shape,](#page-59-0) on page 60
- transaction-rate [bucket-interval,](#page-61-0) on page 62
- transaction-rate [nw-initiated-setup-teardown-events](#page-63-0) qci, on page 64
- [unexpected-scenario](#page-65-0) session drop-call, on page 66
- wait cards [timeout,](#page-67-0) on page 68
- wait [cards,](#page-68-0) on page 69
- [wsg-lookup,](#page-70-0) on page 71

## <span id="page-2-0"></span>**threshold ppp-setup-fail-rate**

 $\overline{\phantom{a}}$ 

Configures alarm or alert thresholds for the percentage of point-to-point protocol (PPP) setup failures.

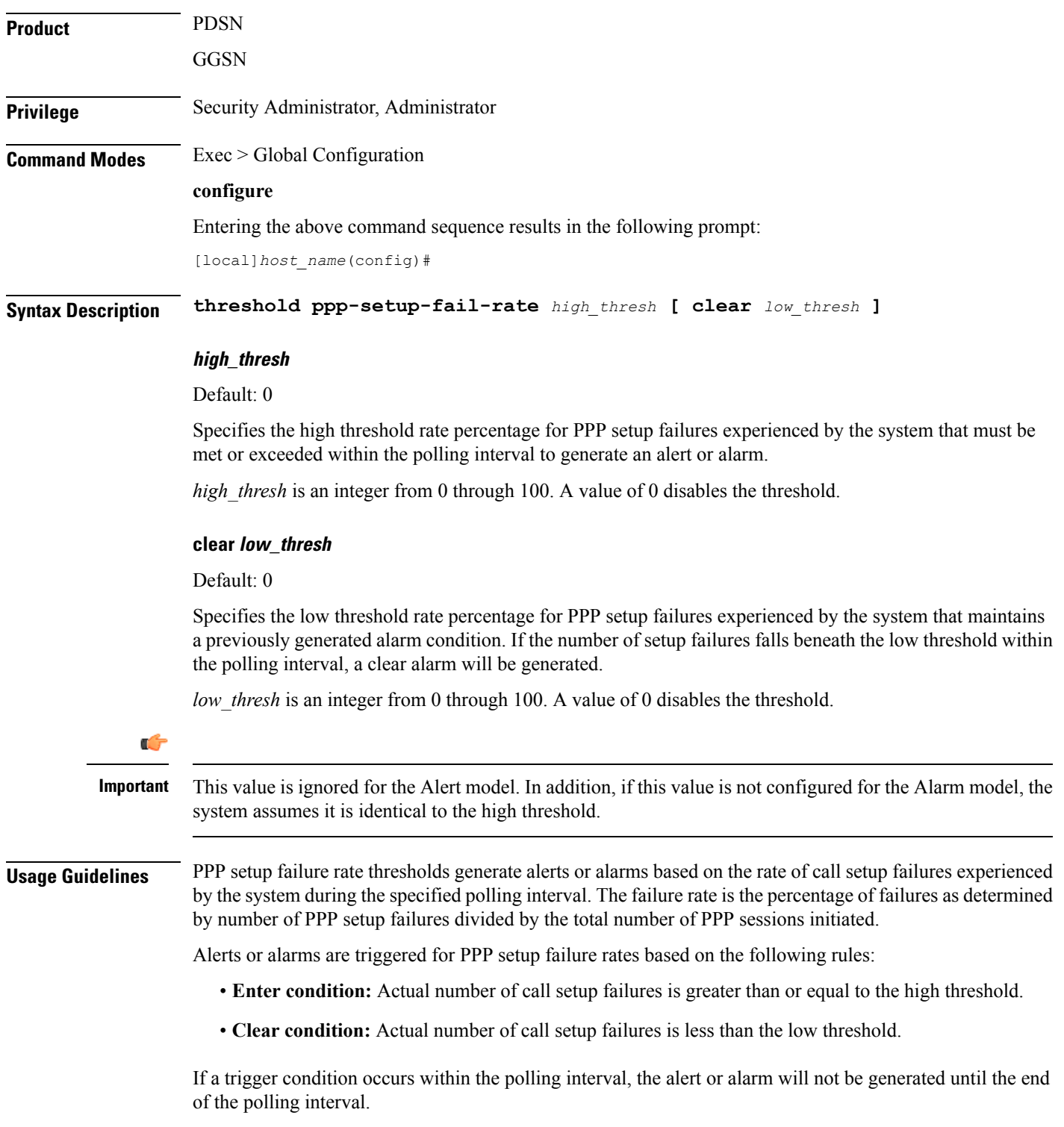

Refer to the **threshold poll** command to configure the polling interval and the **threshold monitoring** command to enable thresholding for this value.

#### **Example**

The following command configures a PPP setup failure rate high percentage threshold of *50* percent and a clear threshold of *45* percent:

**threshold ppp-setup-fail-rate 50 clear 45**

 $\overline{\phantom{a}}$ 

### <span id="page-4-0"></span>**threshold route-service bgp-routes**

Configures alarm or alert thresholds for the percentage of BGP routes.

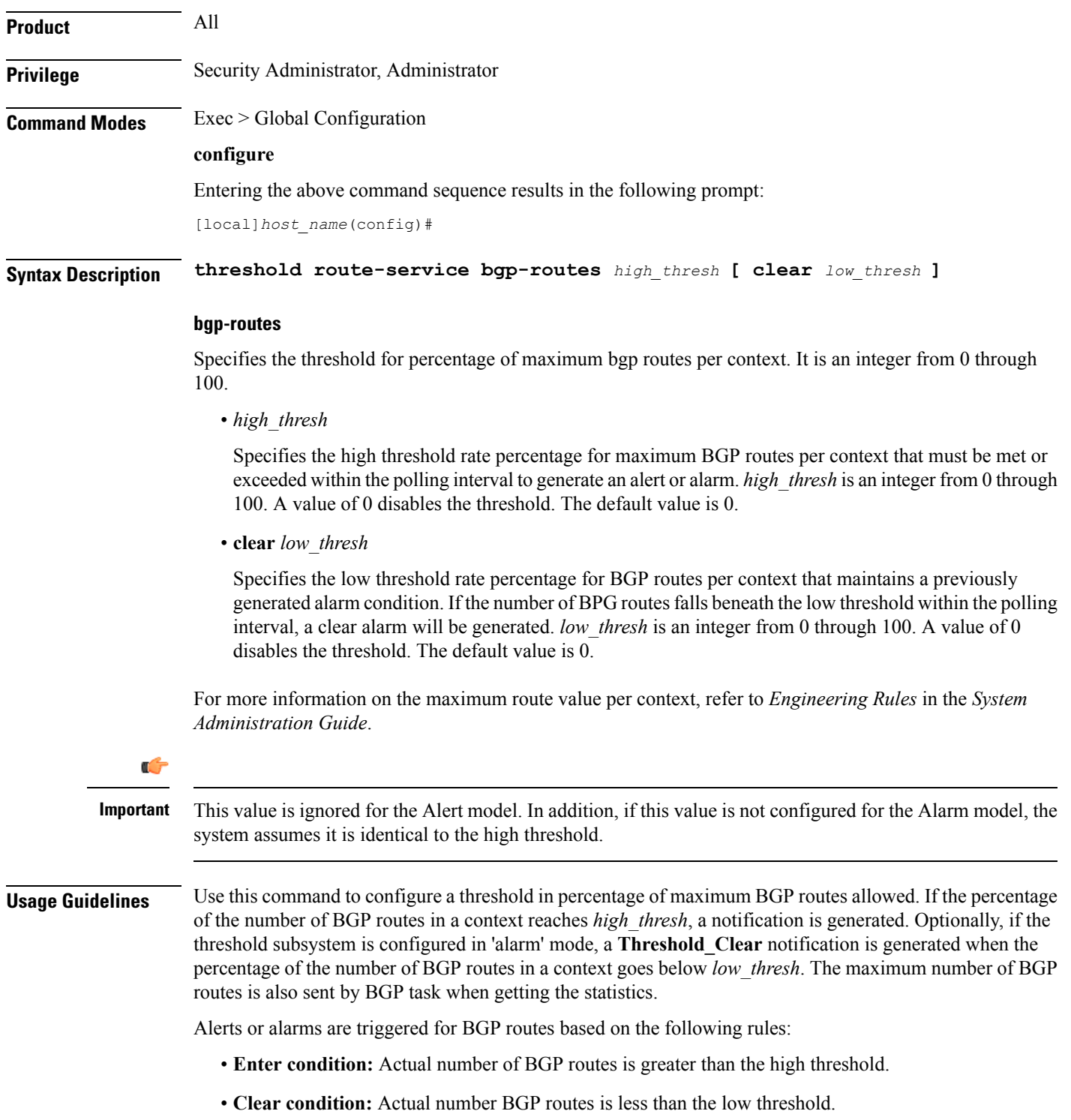

If a trigger condition occurs within the polling interval, the alert or alarm will not be generated until the end of the polling interval.

Refer to the **threshold poll** command to configure the polling interval and the **threshold monitoring** command to enable thresholding for this value.

#### **Example**

The following command configures system for high threshold for **bgp-routes** of *50* percent and a clear threshold of *45* percent:

**threshold route-service bgp-routes 50 clear 45**

removed.

### <span id="page-6-0"></span>**threshold route-service vrf-framed-routes**

Configures alarm or alert thresholds for the percentage of VRF framed routes.

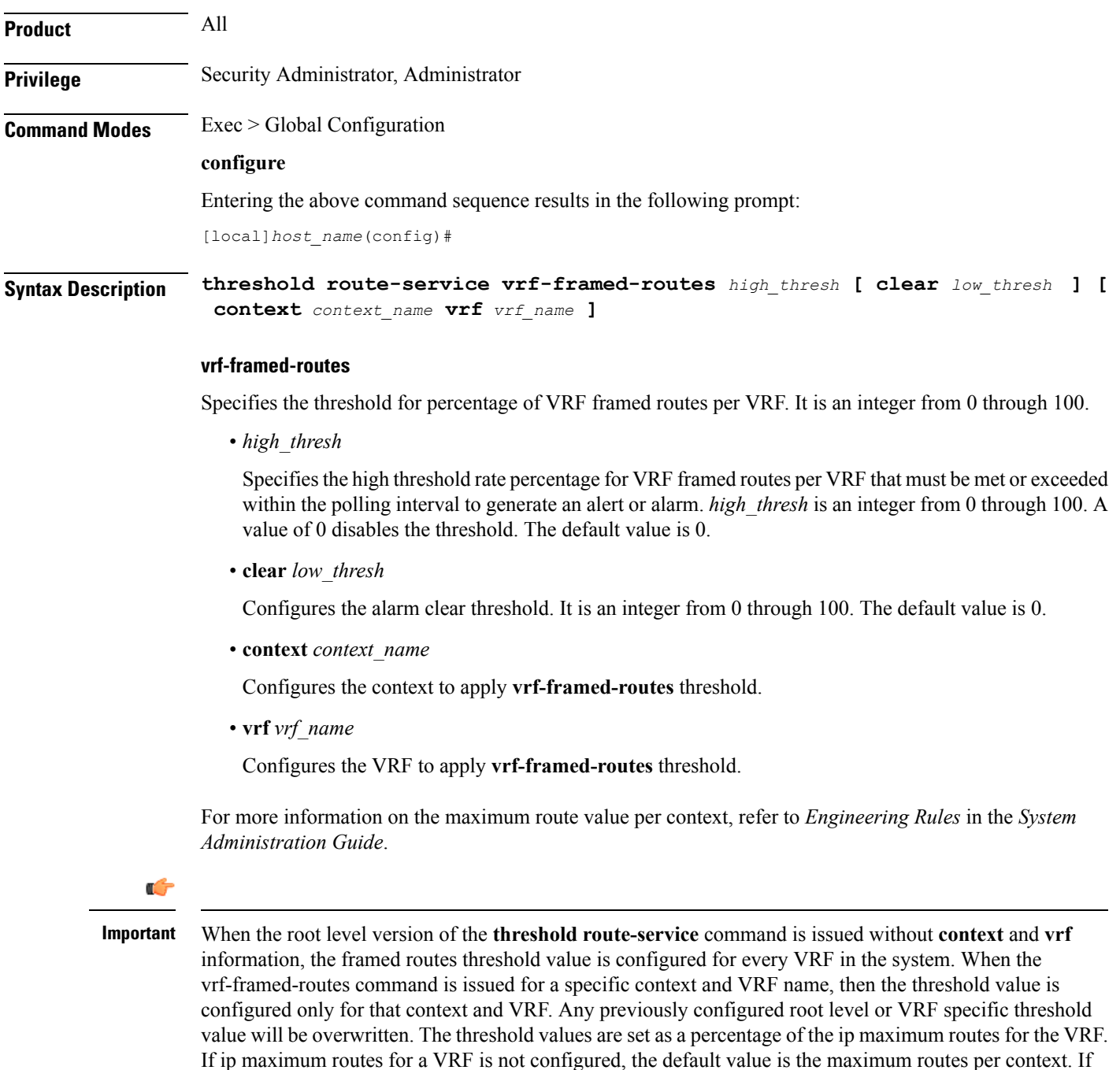

the threshold values in the above CLI command is set to 0, then the respective threshold configuration is

**Usage Guidelines** Use this command to configure a threshold in percentage of the maximum VRF framed routes. If the percentage of the number VRFframed routes reaches *high\_thresh*, a notification is generated. Optionally, if the threshold subsystem is configured in 'alarm' mode, a **Threshold\_Clear** notification is generated when the percentage of the number of VRF framed routes s in a context goes below *low\_thresh*.

Alerts or alarms are triggered for VRF framed routes based on the following rules:

- **Enter condition:** Actual number of VRF framed routes is greater than the high threshold.
- **Clear condition:** Actual number of VRF framed routes is less than the low threshold.

If a trigger condition occurs within the polling interval, the alert or alarm will not be generated until the end of the polling interval.

Refer to the **threshold poll** command to configure the polling interval and the **threshold monitoring** command to enable thresholding for this value.

#### **Example**

The following command configures system for high threshold for **vrf-framed-routes** of *70* percent with a clear threshold of *40* percent for all the VRFs in the system:

#### **threshold route-service vrf-framed-routes 70 clear 40**

The following command configures system for high threshold for **vrf-framed-routes** of *30* percent with a clear threshold of *20* percent for a context *egress1* and vrf *vrf1*:

#### **threshold route-service vrf-framed-routes 30 clear 20 context egress1 vrf vrf1**

### <span id="page-8-0"></span>**threshold route-service vrf-total-routes**

Configures alarm or alert thresholds for the count of VRF total routes.

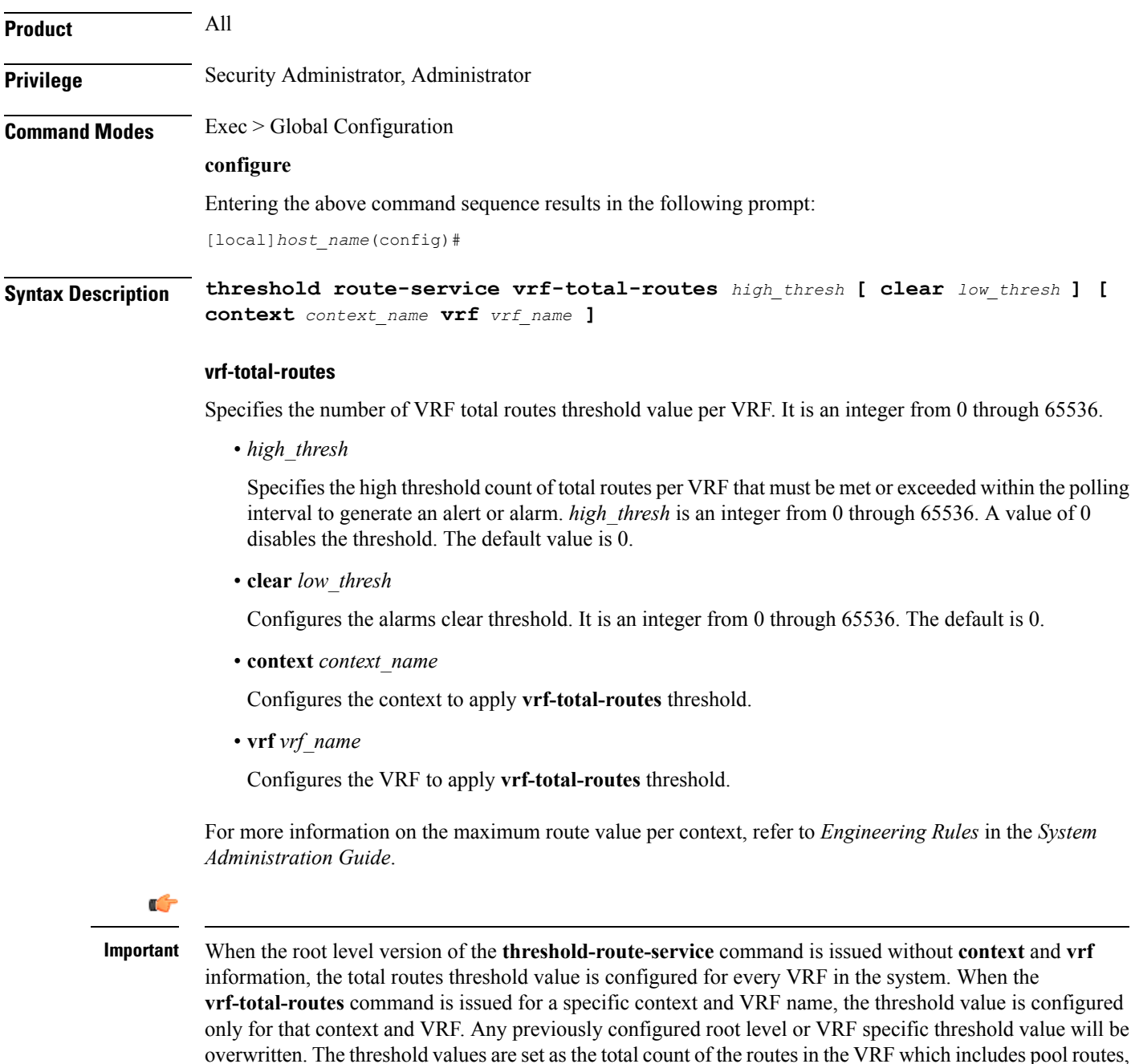

interface routes, static routes, dynamic routes and framed routes. If the threshold values in the above CLI

command is set to 0, then the respective threshold configuration is removed.

**Usage Guidelines** Use this command to configure a threshold in number of the VRF total routes. If the count of VRF total routes in a context reaches *high* thresh, a notification is generated. Optionally, if the threshold subsystem is configured in 'alarm' mode, a **Threshold\_Clear** notification is generated when count of VRF total routes in a context goes below *low\_thresh*.

Alerts or alarms are triggered VRF total routes based on the following rules:

- **Enter condition:** Actual number of VRF total routes is greater than the high threshold.
- **Clear condition:** Actual number of VRF total routes is less than the low threshold.

If a trigger condition occurs within the polling interval, the alert or alarm will not be generated until the end of the polling interval.

Refer to the **threshold poll** command to configure the polling interval and the **threshold monitoring** command to enable thresholding for this value.

#### **Example**

The following command configures system for high threshold for **vrf-total-routes** of *3000* with a clear threshold of *2800* for all the VRFs in the system

#### **threshold route-service vrf-total-routes 3000 clear 2800**

The following command configures system for high threshold for **vrf-total-routes** of *1500* with a clear threshold of *800* for a context *egress1* and vrf *vrf1*:

**threshold route-service vrf-total-routes 1500 clear 800 context egress1 vrf vrf1**

## <span id="page-10-0"></span>**threshold rp-setup-fail-rate**

 $\overline{\phantom{a}}$ 

Configures alarm or alert thresholds for the percentage of RAN PDSN (RP) setup failures.

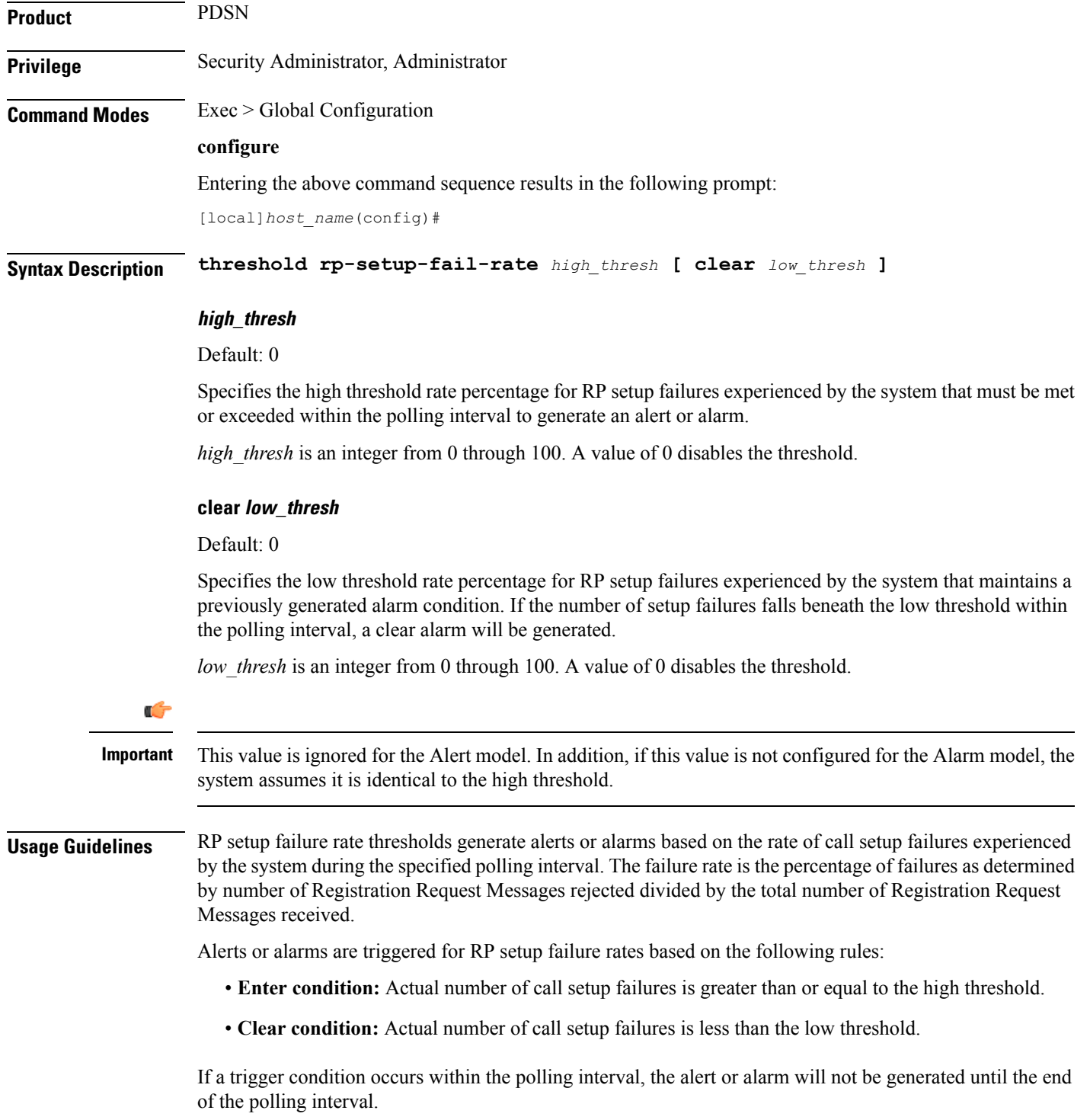

Refer to the **threshold poll** command to configure the polling interval and the **threshold monitoring** command to enable thresholding for this value.

### **Example**

The following command configures a RP setup failure rate high threshold of *50* percent and a clear threshold of *45* percent:

**threshold rp-setup-fail-rate 50 clear 45**

### <span id="page-12-0"></span>**threshold sess-flow-count**

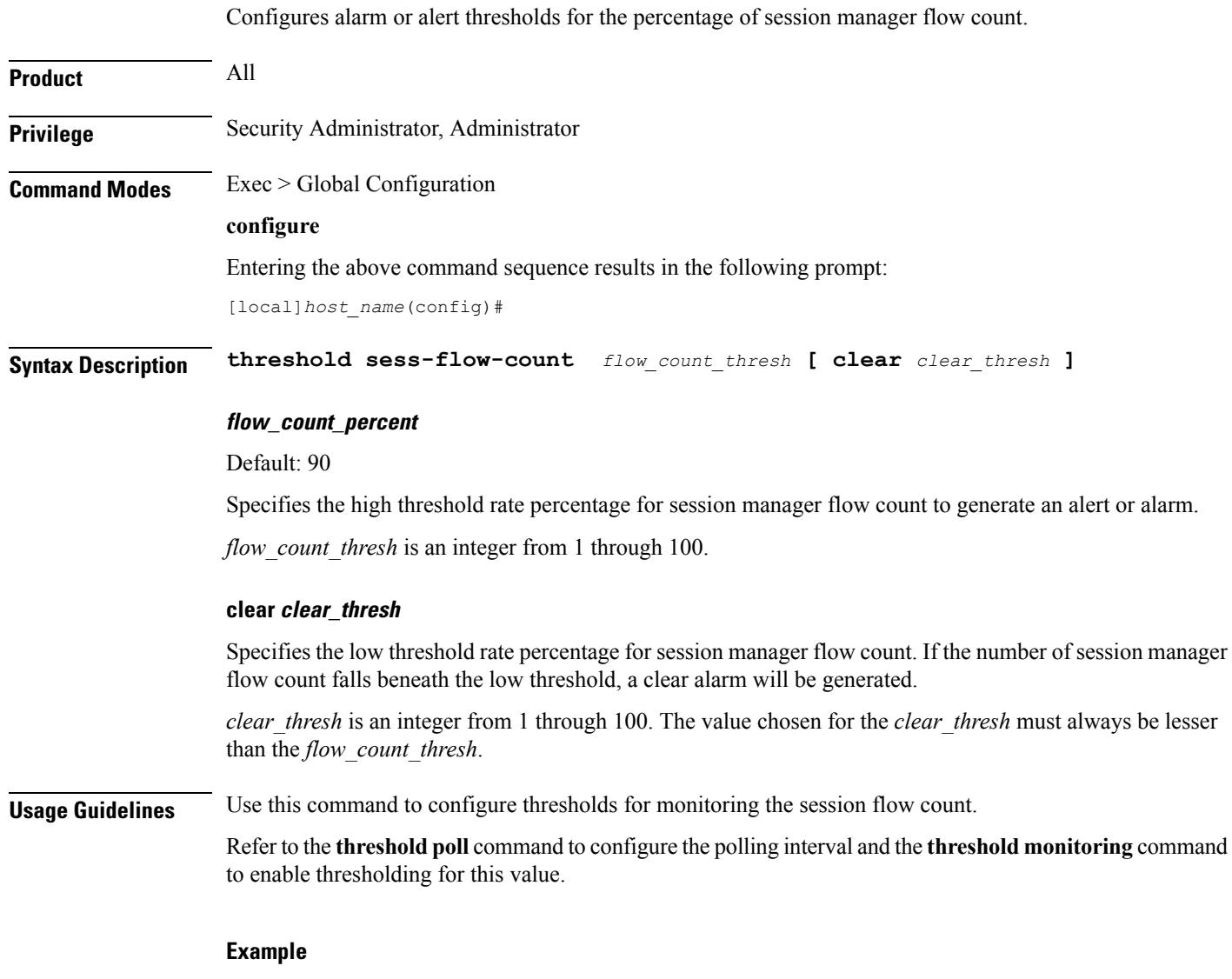

The following command configures a session flow count high threshold of *50* percent and a clear threshold of *45* percent:

**threshold sess-flow-count 50 clear 45**

### <span id="page-13-0"></span>**threshold storage-utilization**

Configures alarm or alert thresholds for the percentage of management card flash memory utilization.

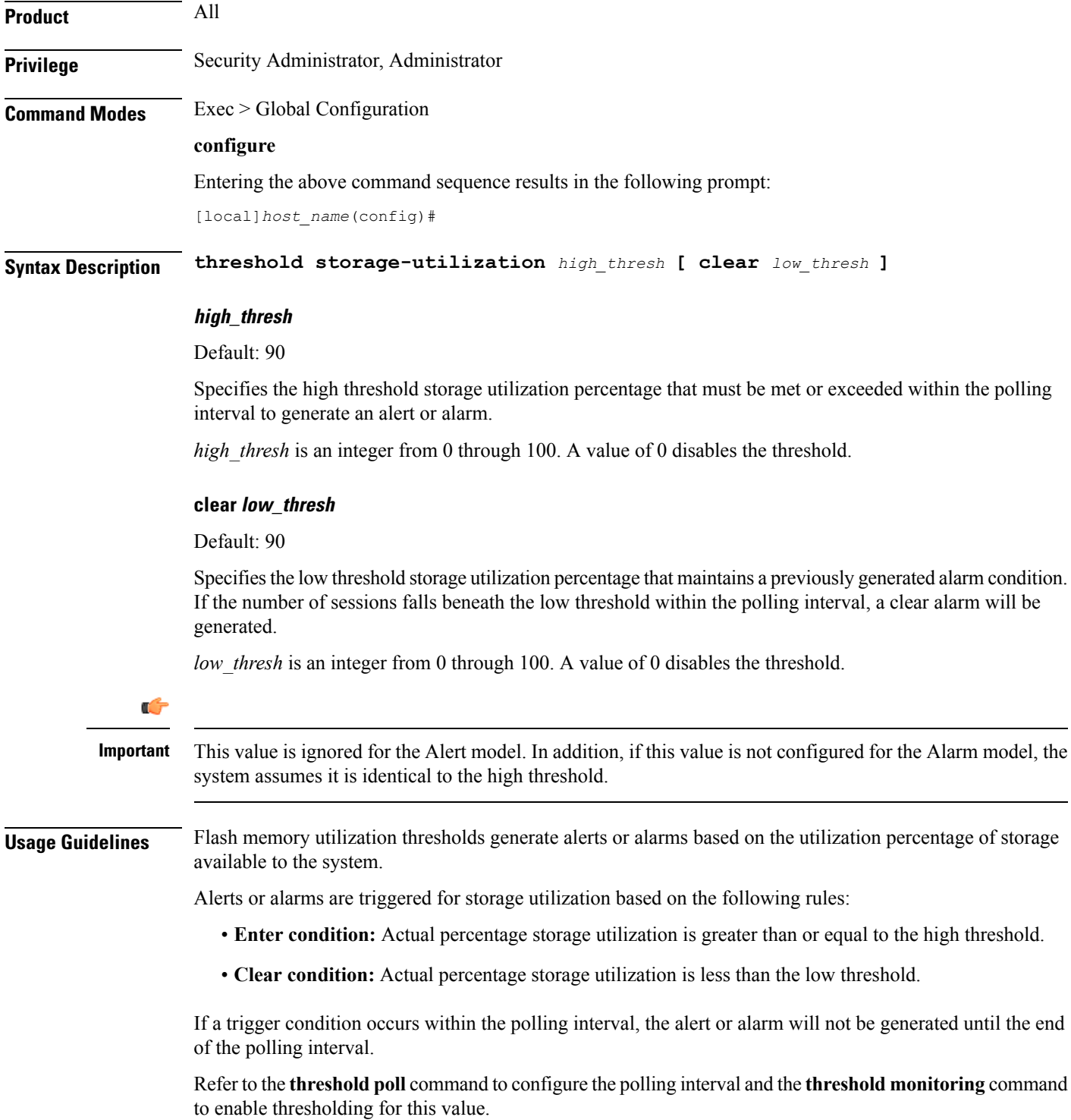

#### **Example**

The following command configures a high threshold for storage utilization percentage of *85* for a system using the Alert thresholding model:

**threshold storage-utilization 85**

### <span id="page-15-0"></span>**threshold subscriber active**

Configures alarm or alert thresholds for the number of active subscribers in the system.

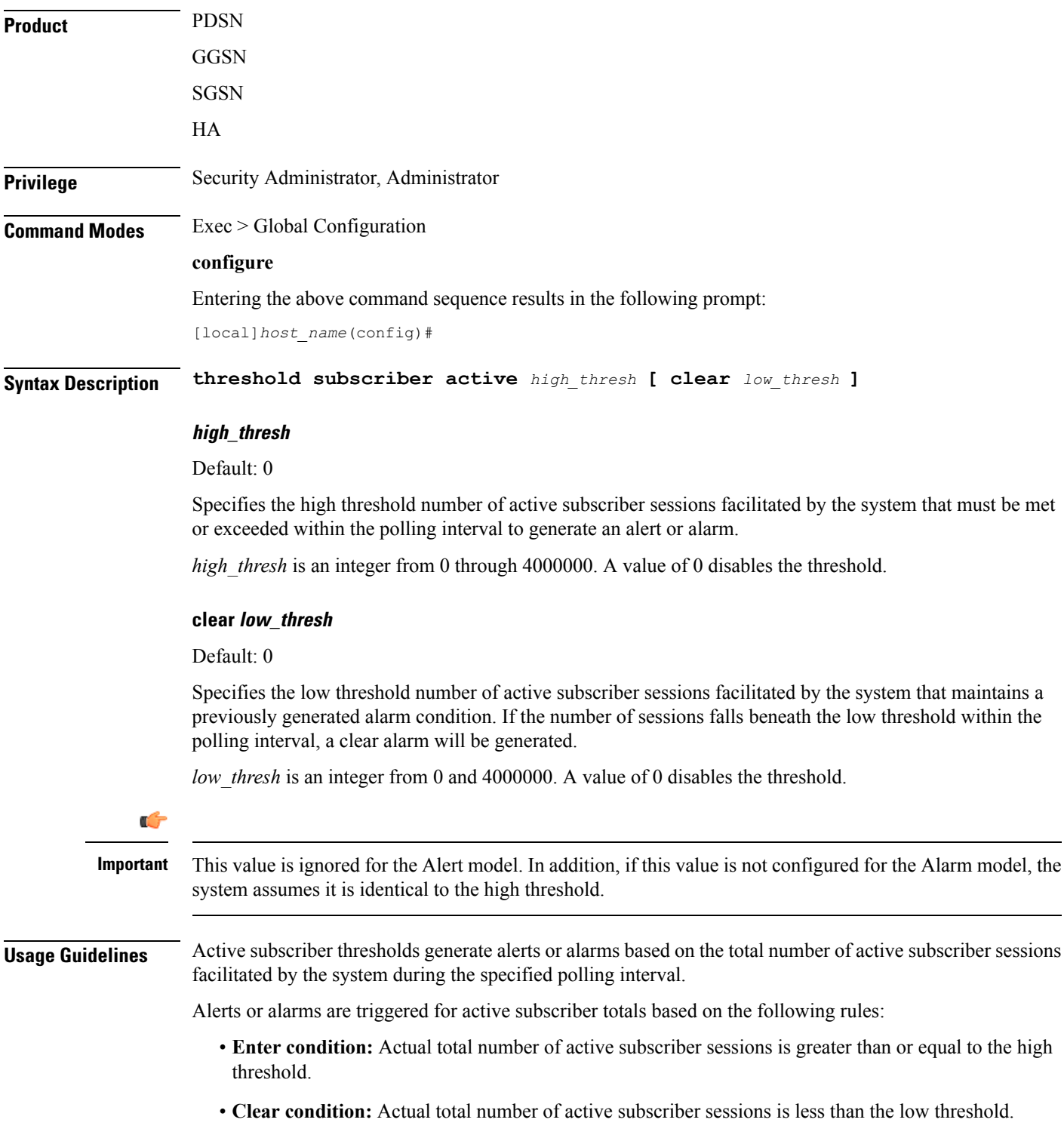

If a trigger condition occurs within the polling interval, the alert or alarm will not be generated until the end of the polling interval.

Refer to the **threshold poll** command to configure the polling interval and the **threshold monitoring** command to enable thresholding for this value.

#### **Example**

The following command configures an active subscriber high threshold count of *150000* and a low threshold of *100000* for a system using the Alarm thresholding model:

**threshold subscriber active 150000 clear 100000**

### <span id="page-17-0"></span>**threshold subscriber total**

Configures alarm or alert thresholds for the total number of active and inactive subscribers in the system.

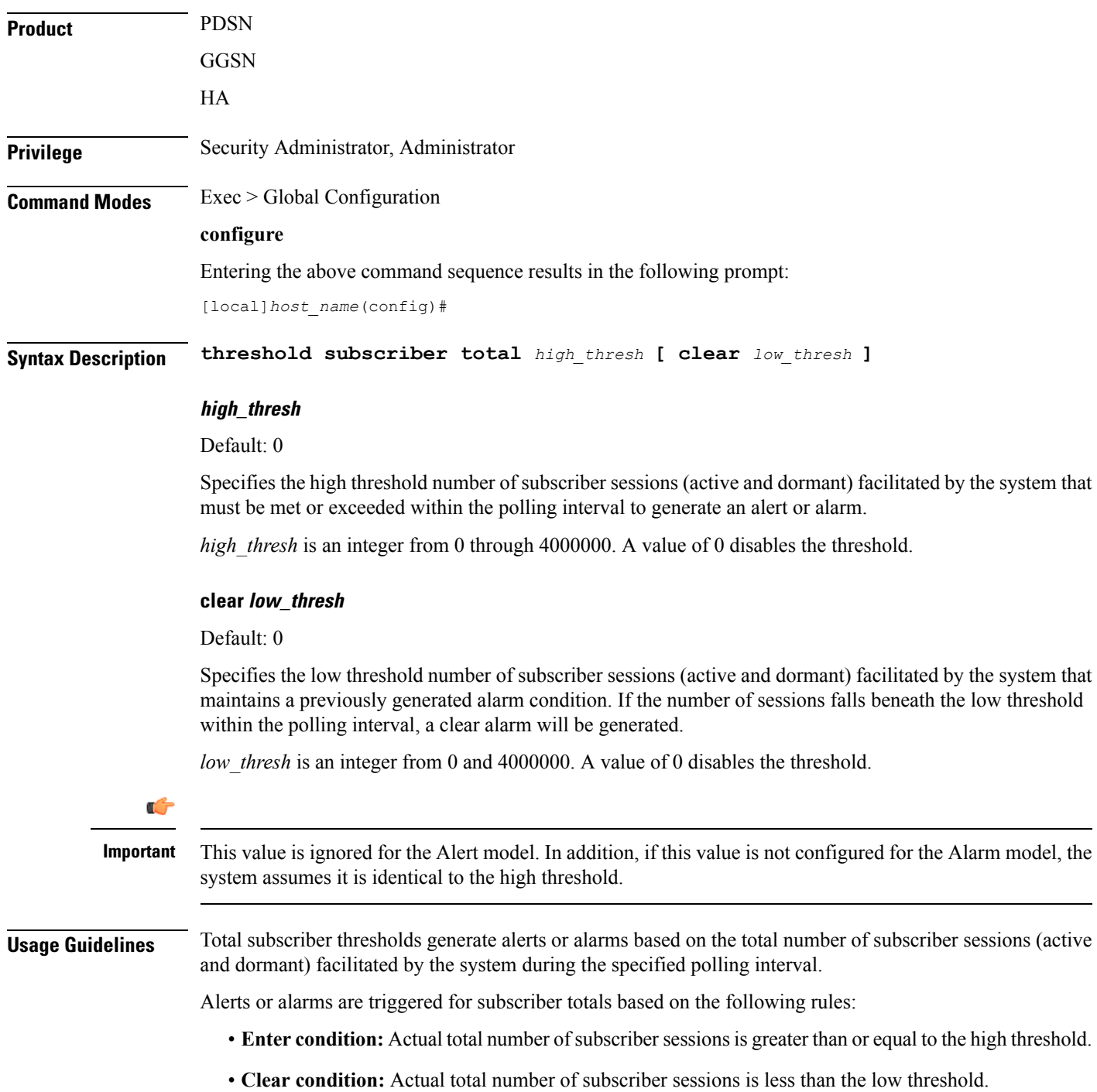

If a trigger condition occurs within the polling interval, the alert or alarm will not be generated until the end of the polling interval.

Refer to the **threshold poll** command to configure the polling interval and the **threshold monitoring** command to enable thresholding for this value.

#### **Example**

The following command configures an active subscriber high threshold count of *450000* and a low threshold of *250000* for a system using the Alarm thresholding model:

**threshold subscriber total 450000 clear 250000**

### <span id="page-19-0"></span>**threshold system-capacity**

Configures alarm or alert thresholds based on the percentage of current system capacity.

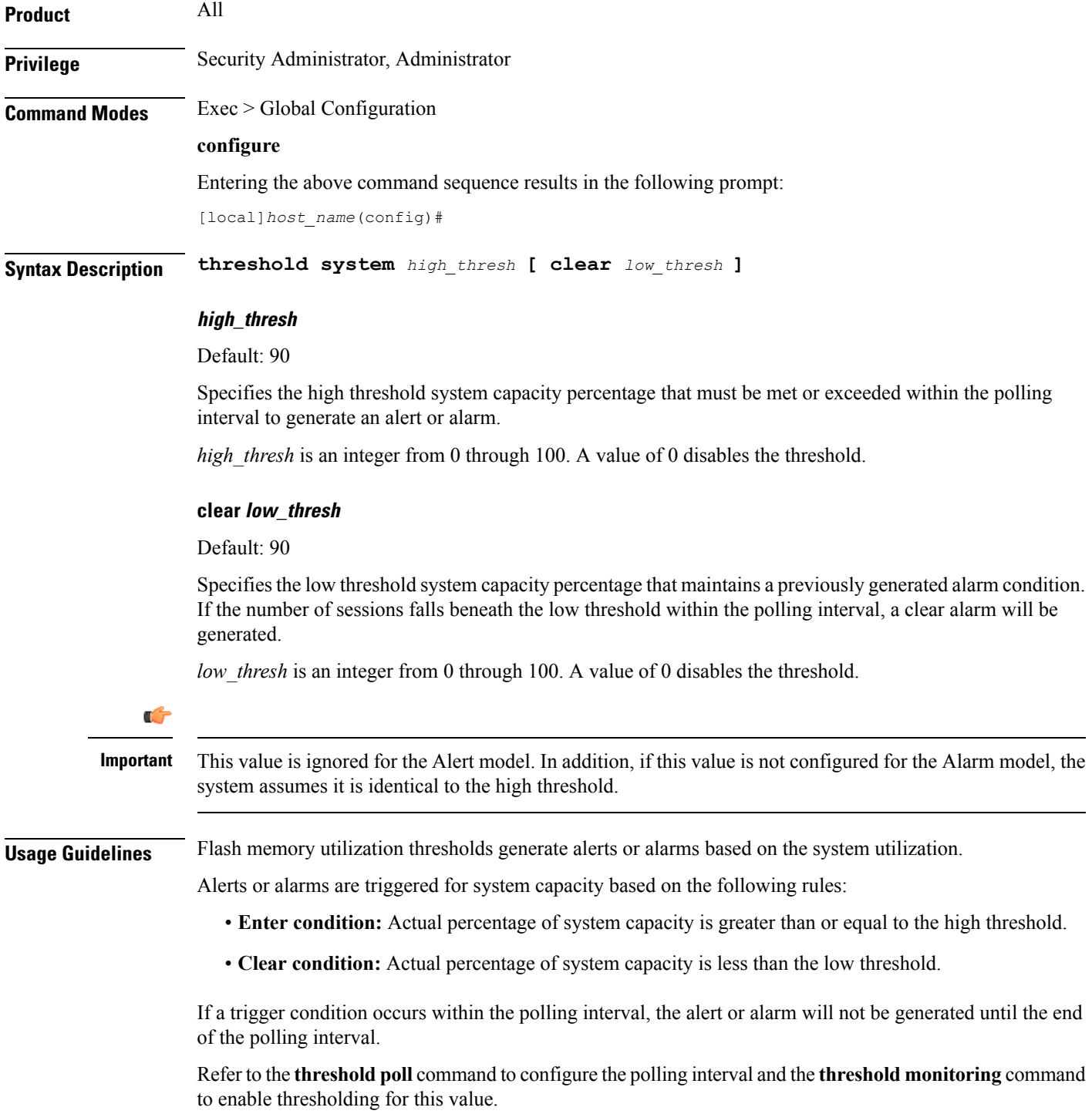

#### **Example**

The following command configures a high threshold for system capacity percentage of *95* for a system using the Alert thresholding model:

**threshold system-capacity 95**

### <span id="page-21-0"></span>**threshold total-asngw-sessions**

Configures alarm or alert thresholds for the total number of ASN-GW sessions across all the services in the system.

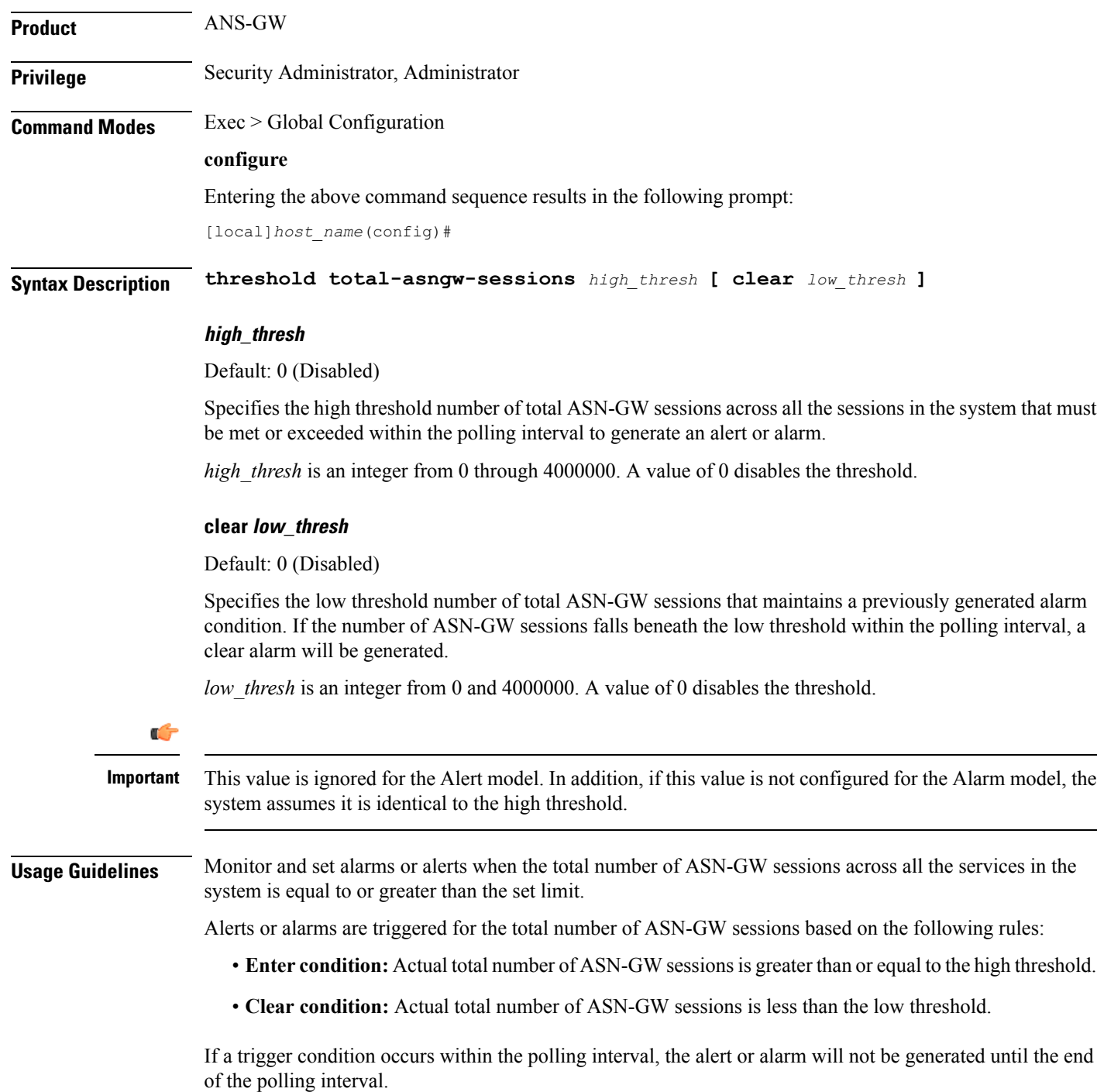

Refer to the **threshold poll** command to configure the polling interval and the **threshold monitoring** command to enable thresholding for this value.

#### **Example**

The following command configures a total ASN-GW session high threshold count of *10000* for a system using the Alert thresholding model:

**threshold total-asngw-sessions 10000**

### <span id="page-23-0"></span>**threshold total-ggsn-sessions**

Configures alarm or alert thresholds for the total number of GGSN sessions across all the services in the system.

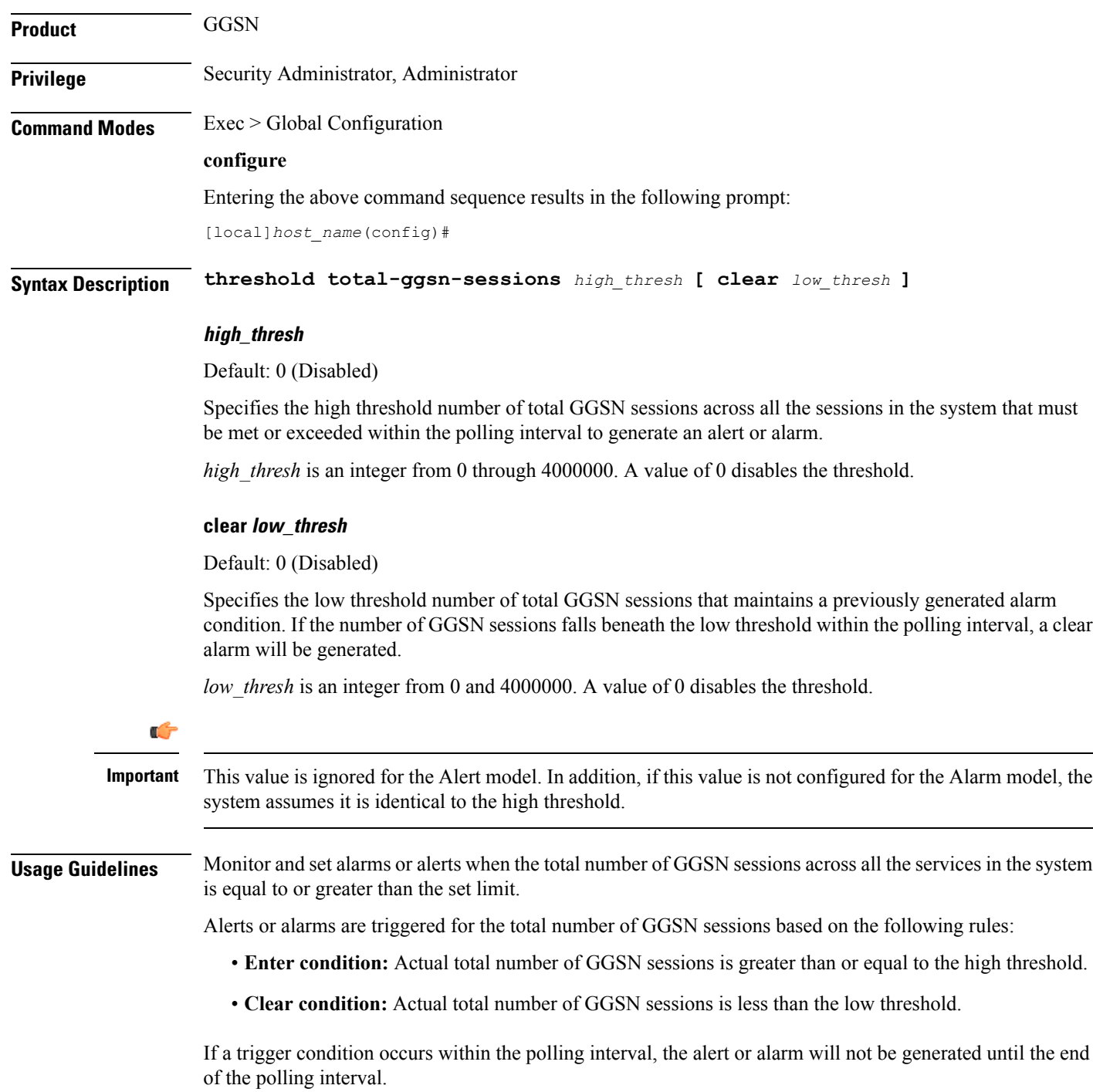

Refer to the **threshold poll** command to configure the polling interval and the **threshold monitoring** command to enable thresholding for this value.

#### **Example**

The following command configures a total GGSN session high threshold count of *10000* for a system using the Alert thresholding model:

**threshold total-ggsn-sessions 10000**

## <span id="page-25-0"></span>**threshold total-gprs-pdp-sessions**

Configures alarm or alert thresholds for the total number of PDP contexts per GPRS sessions in the system.

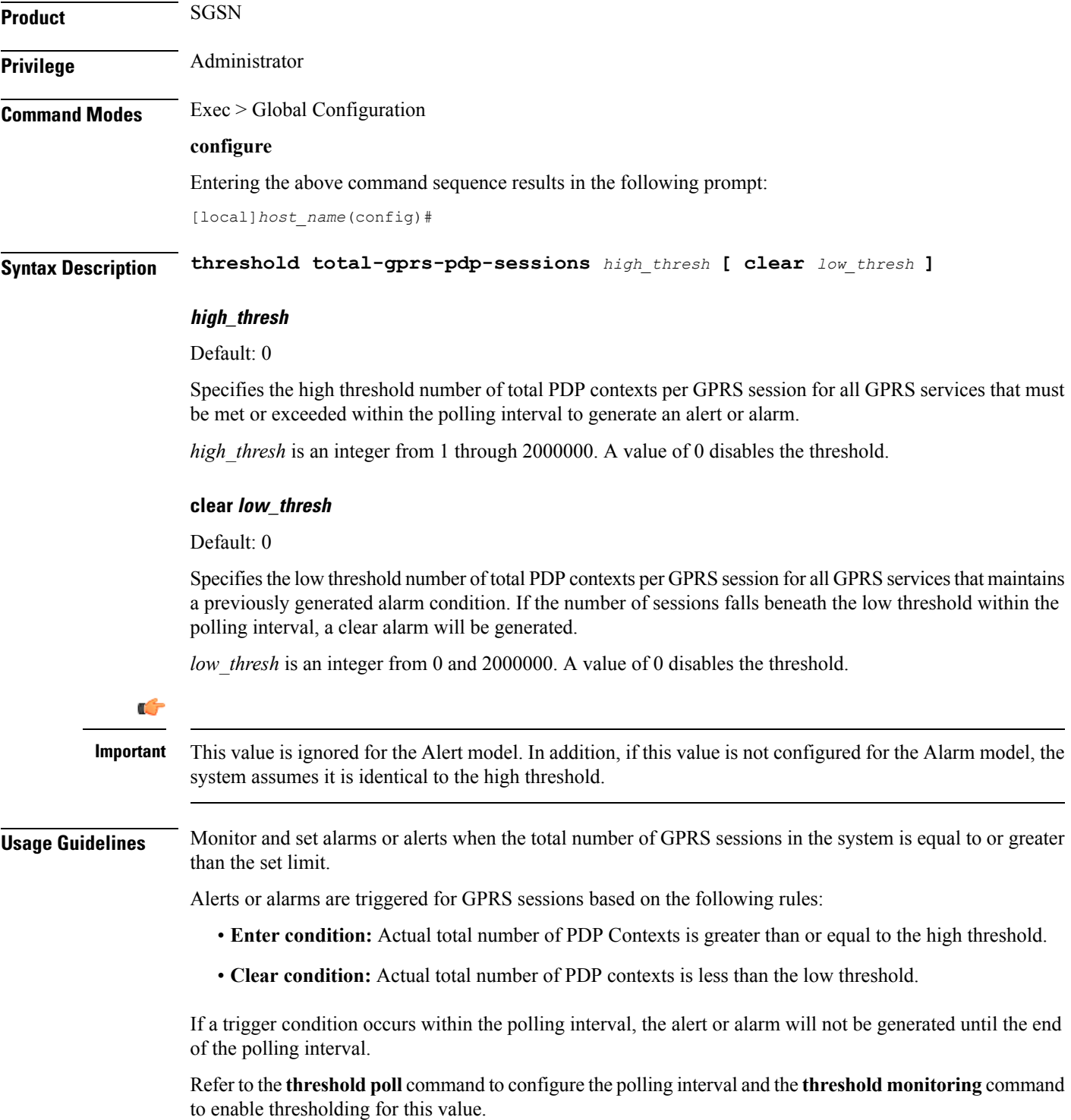

#### **Example**

The following command configures a total number of PDP contexts per GPRS session high threshold count of *10000* for a system using the Alert thresholding model:

**threshold total-gprs-pdp-sessions 10000**

# <span id="page-27-0"></span>**threshold total-gprs-sessions**

Configures alarm or alert thresholds for the total number of GPRS sessions in the system.

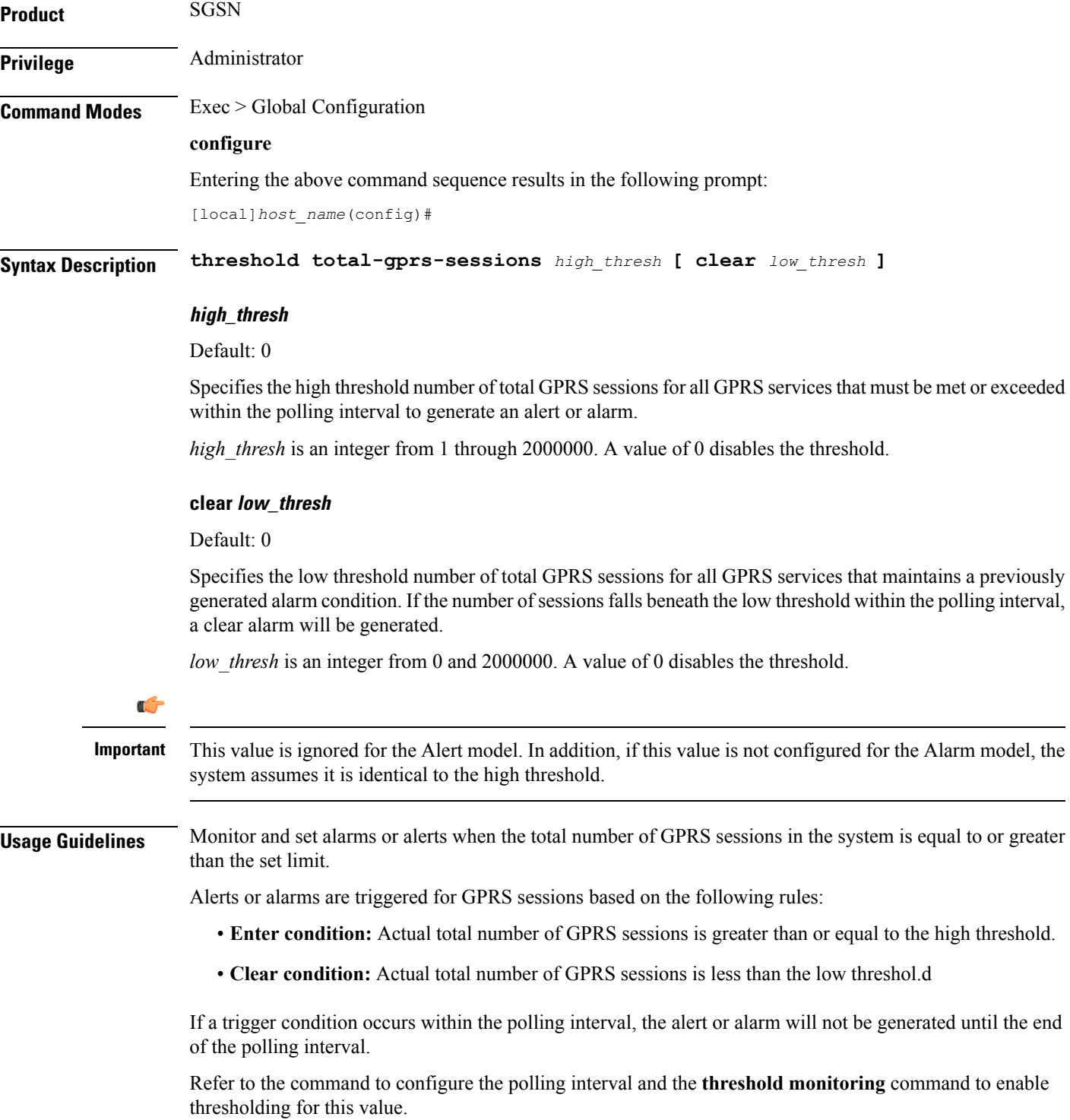

#### **Example**

The following command configures a total number of GPRS sessions high threshold count of *10000* for a system using the Alert thresholding model:

**threshold total-gprs-sessions 10000**

I

### <span id="page-29-0"></span>**threshold total-ha-sessions**

Configures alarm or alert thresholds for the total number of Home Agent (HA) sessions across all services in the system.

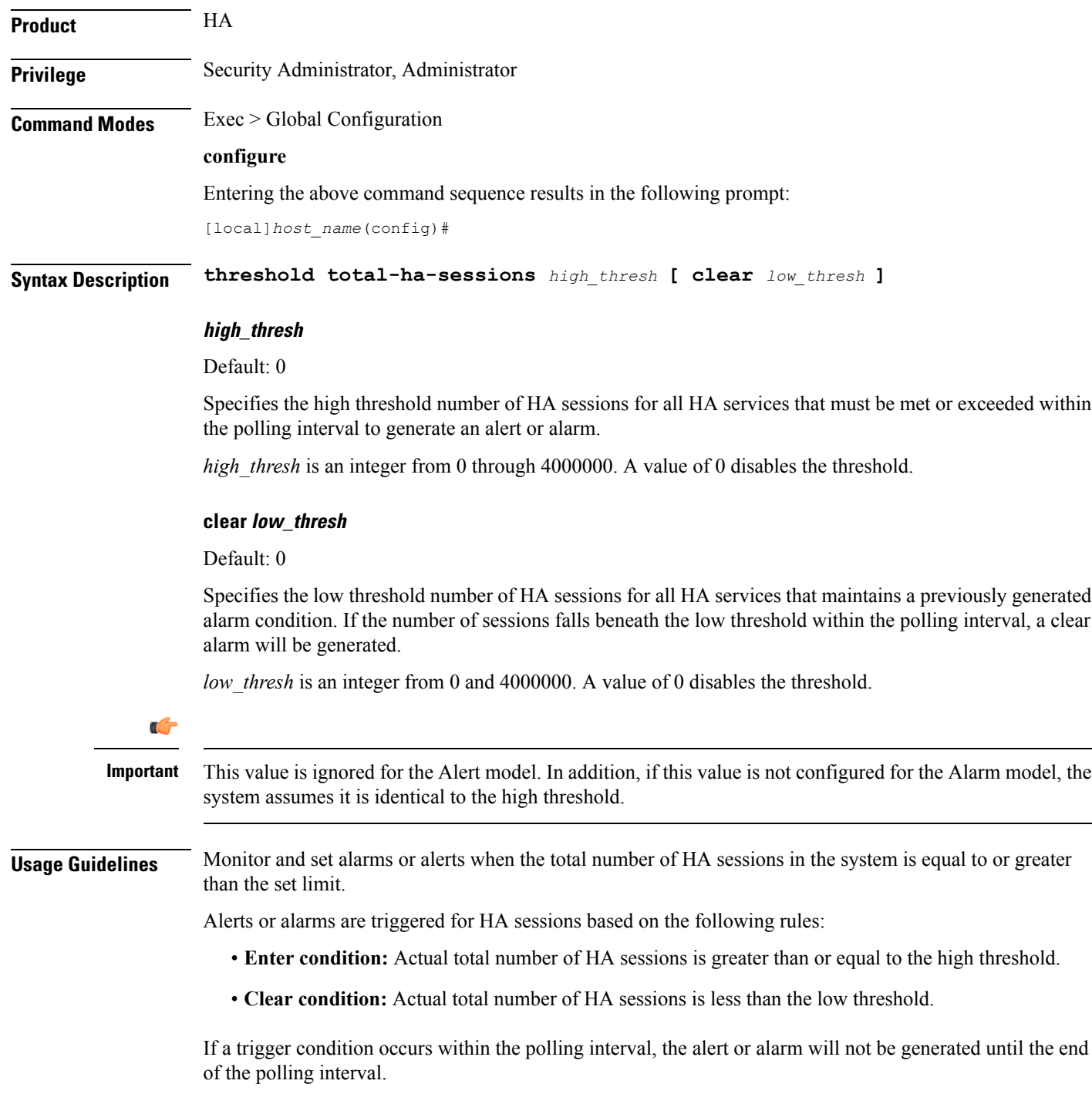

Refer to the **threshold poll** command to configure the polling interval and the **threshold monitoring** command to enable thresholding for this value.

#### **Example**

The following command configures a total number of HA sessions high threshold count of *10000* for a system using the Alert thresholding model:

**threshold total-ha-sessions 10000**

I

### <span id="page-31-0"></span>**threshold total-hnbgw-hnb-sessions**

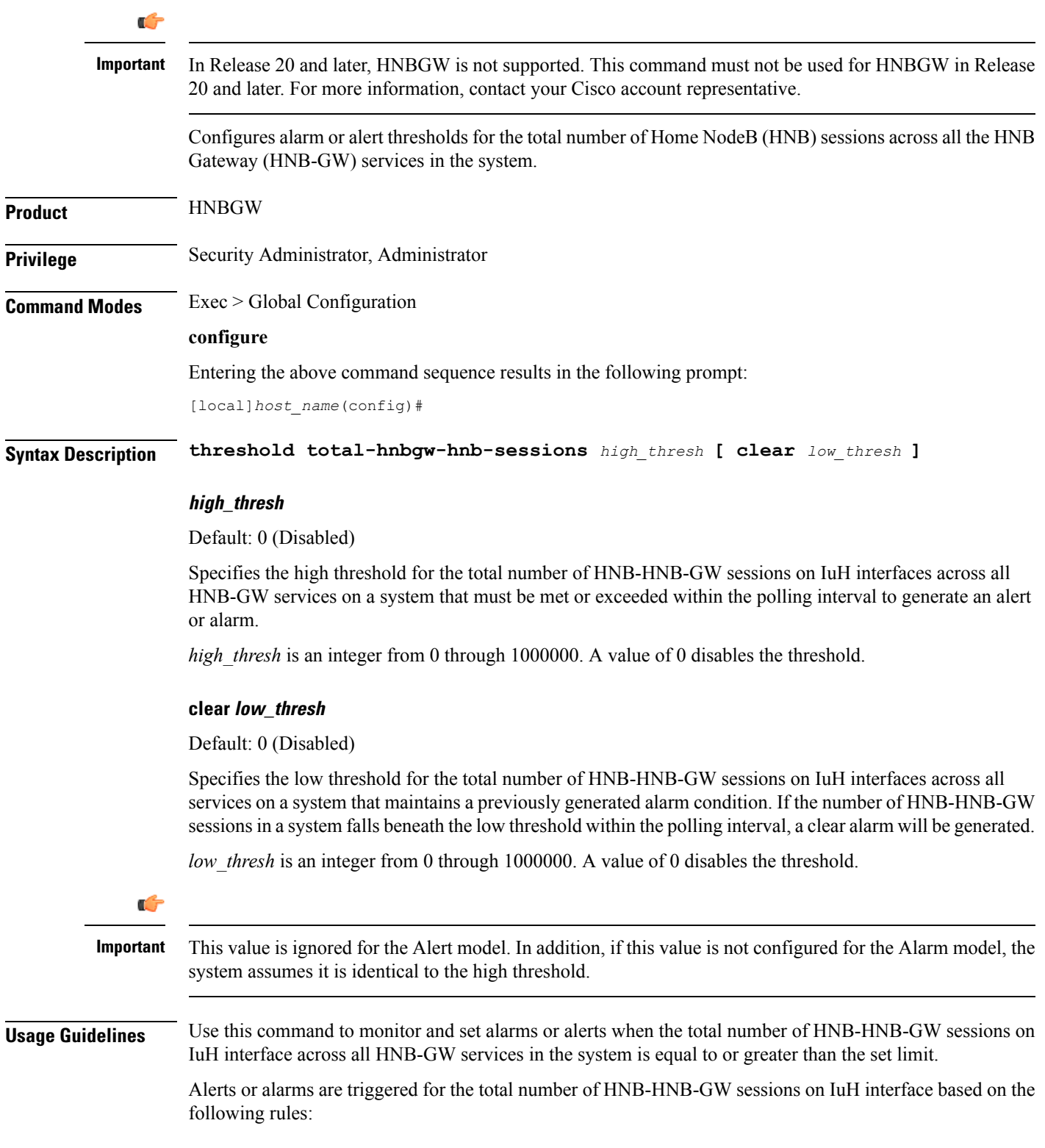

- **Enter condition:** Actual total number of HNB-HNB-GW sessions on IuH interface is greater than the high threshold.
- **Clear condition:** Actual total number of HNB-HNB-GW sessions on IuH interfaces is less than the low threshold.

If a trigger condition occurs within the polling interval, the alert or alarm will not be generated until the end of the polling interval.

Refer to the **threshold poll total-hnbgw-hnb-sessions** command to configure the polling interval and the **threshold monitoring hnbgw-service** command to enable thresholding for this value.

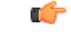

**Important**

To enable an SNMP trap for monitoring this threshold use the **snmp trap enable ThreshTotalHNBGWHnbSess** command in this mode.

#### **Example**

The following command configures the total number of HNB-GW-HNB sessions on IuH interfaces to a high threshold count of *10000* for a system using the Alert thresholding model:

**threshold total-hnbgw-hnb-sessions 10000**

I

### <span id="page-33-0"></span>**threshold total-hnbgw-iu-sessions**

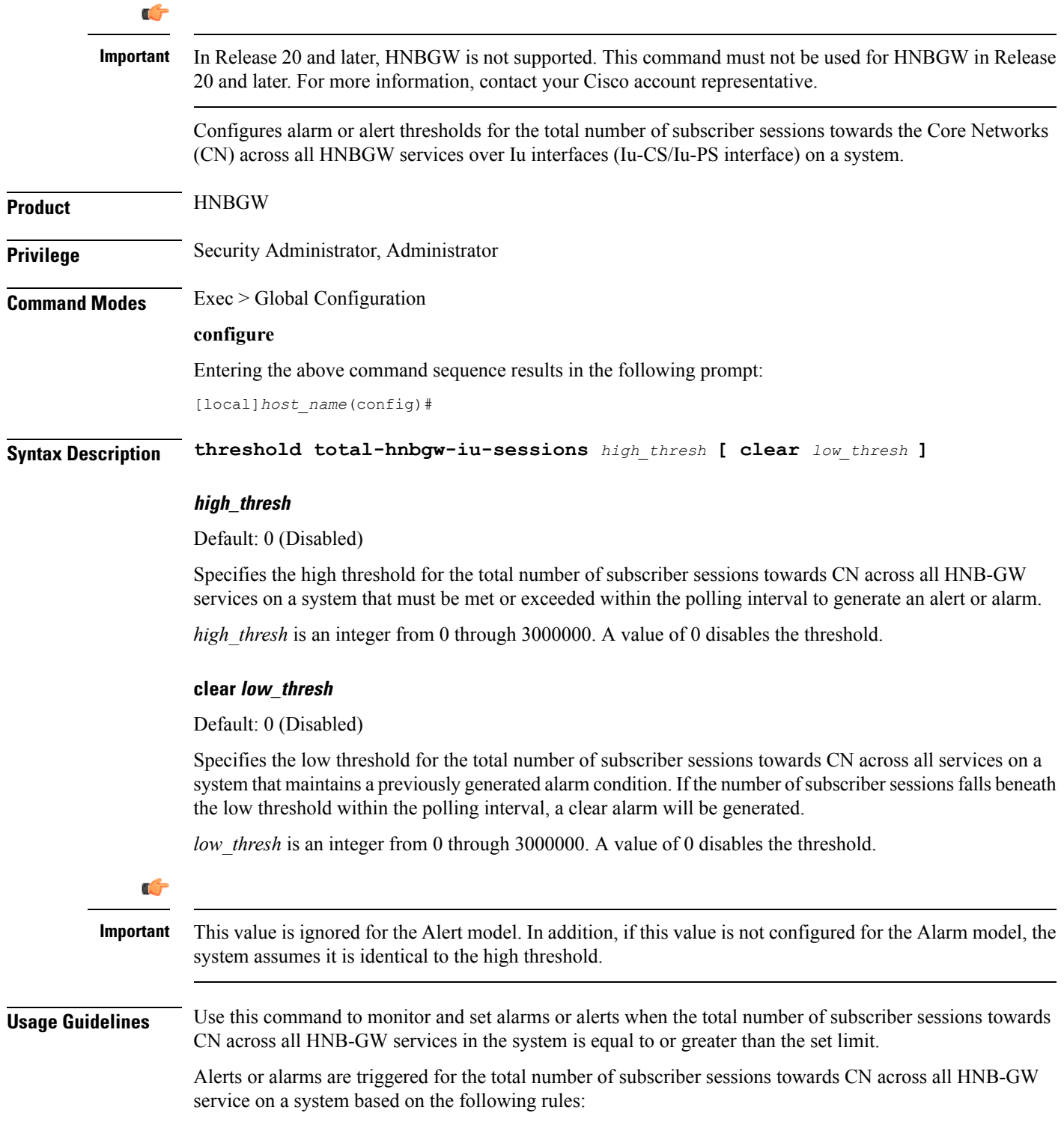

- **Enter condition:** Actual total number of subscriber sessions across all HNB-GW service on a system is greater than the high threshold.
- **Clear condition:** Actual total number of subscriber sessions across all HNB-GW service on a system is less than the low threshold.

If a trigger condition occurs within the polling interval, the alert or alarm will not be generated until the end of the polling interval.

Refer to the **threshold poll total-hnbgw-iu-sessions** command to configure the polling interval and the **threshold monitoring hnbgw-service** command to enable thresholding for this value.

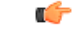

**Important**

To enable anSNMPtrap for monitoring thisthreshold use the **snmptrapenable ThreshTotalHNBGWIuSess** command in this mode.

### **Example**

The following command configures the total number of subscriber sessions towards CN across all HNB-GW services to a high threshold count of *30000* for a system using the Alert thresholding model:

**threshold total-hnbgw-iu-sessions 30000**

### <span id="page-35-0"></span>**threshold total-hnbgw-ue-sessions**

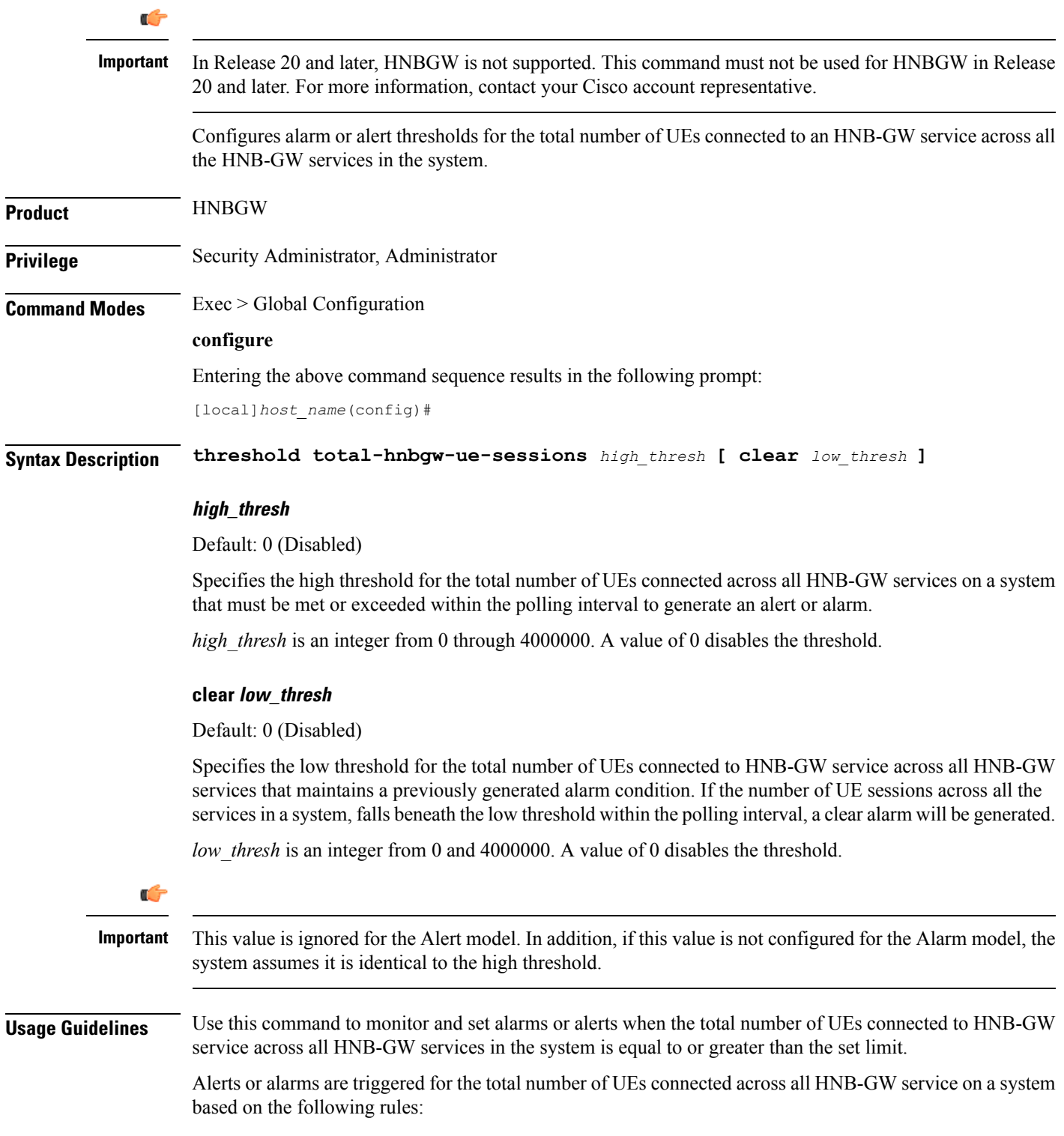
- **Enter condition:** Actual total number of UEs connected to HNB-GW service across all HNB-GW services on a system is greater than the high threshold.
- **Clear condition:** Actual total number of UEs connected to HNB-GW service across all HNB-GW services on a system is less than the low threshold.

If a trigger condition occurs within the polling interval, the alert or alarm will not be generated until the end of the polling interval.

Refer to the **threshold poll total-hnbgw-ue-sessions** command to configure the polling interval and the **threshold monitoring hnbgw-service** command to enable thresholding for this value.

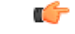

**Important**

To enable anSNMPtrap for monitoring thisthreshold use the **snmptrapenable ThreshTotalHNBGWUeSess** command in this mode.

### **Example**

The following command configures the total number of UEs connected to HNB-GW service across all HNB-GW services to a high threshold count of *40000* for a system using the Alert thresholding model:

**threshold total-hnbgw-ue-sessions 40000**

### **threshold total-hsgw-sessions**

Configures alarm or alert thresholds for the total number of HRPD Serving Gateway (HSGW) sessions across all services in the system.

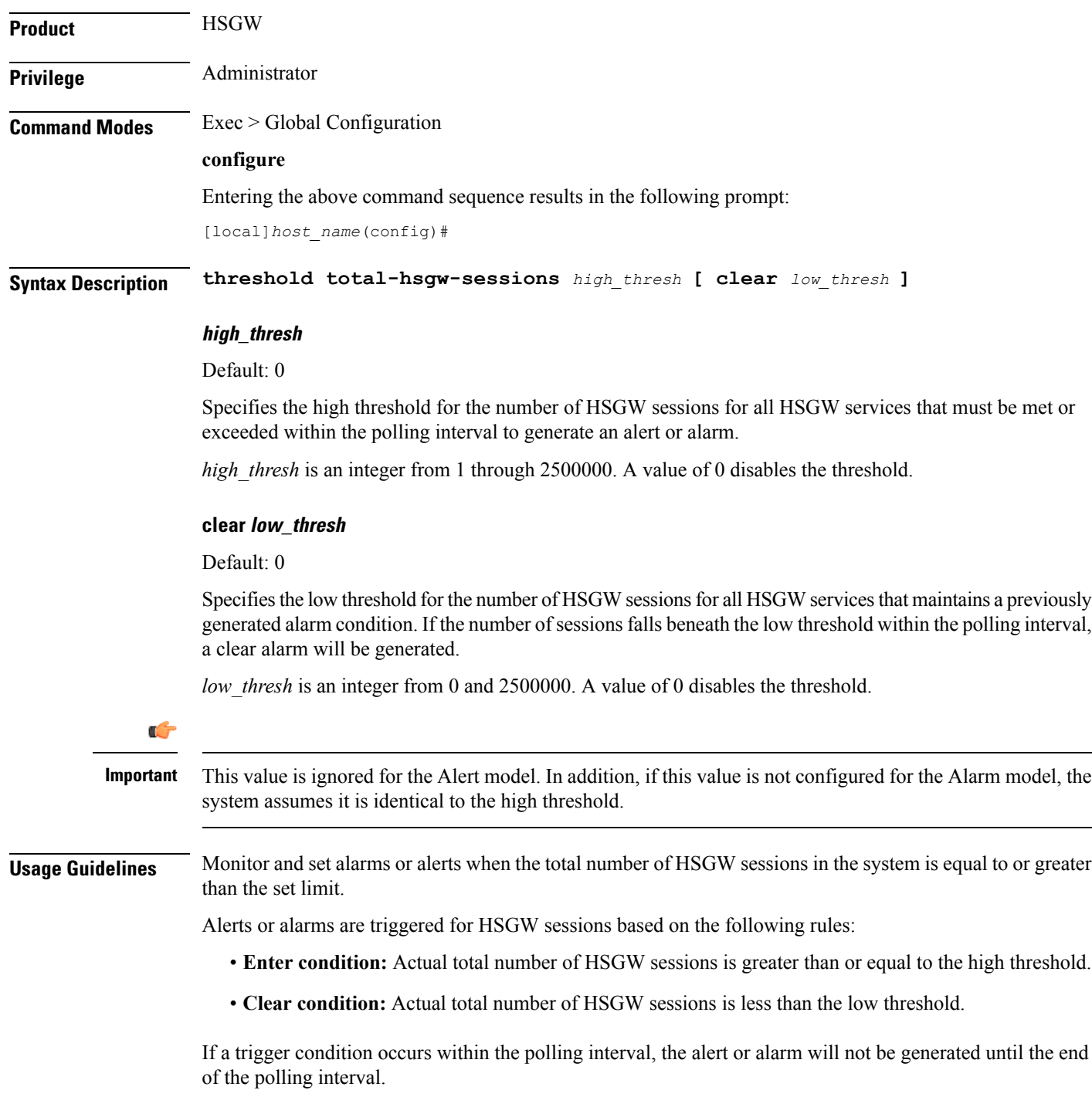

Refer to the **threshold poll** command to configure the polling interval and the **threshold monitoring** command to enable thresholding for this value.

#### **Example**

The following command configures a total number of HSGW sessions high threshold count of *500000* for a system using the Alert thresholding model:

**threshold total-hsgw-sessions 500000**

I

### **threshold total-lma-sessions**

Configures alarm or alert thresholds for the total number of Local Mobility Anchor (LMA) sessions across all services in the system.

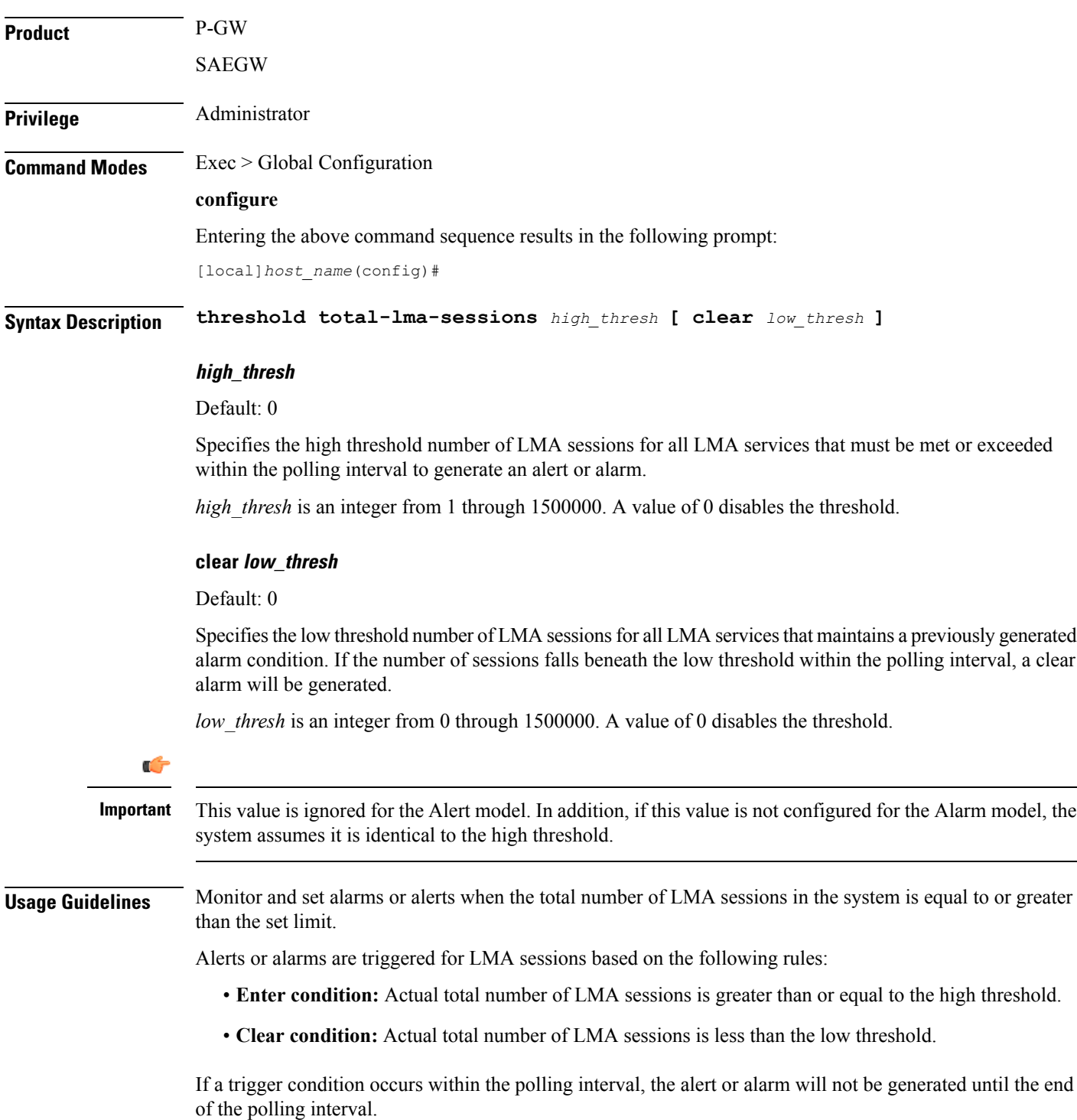

Refer to the **threshold poll** command to configure the polling interval and the **threshold monitoring** command to enable thresholding for this value.

#### **Example**

The following command configures a total number of LMA sessions high threshold count of *500000* for a system using the Alert thresholding model:

**threshold total-lma-sessions 500000**

### **threshold total-lns-sessions**

Configures alarm or alert thresholds for the total number of L2TP Network Server (LNS) sessions in the system.

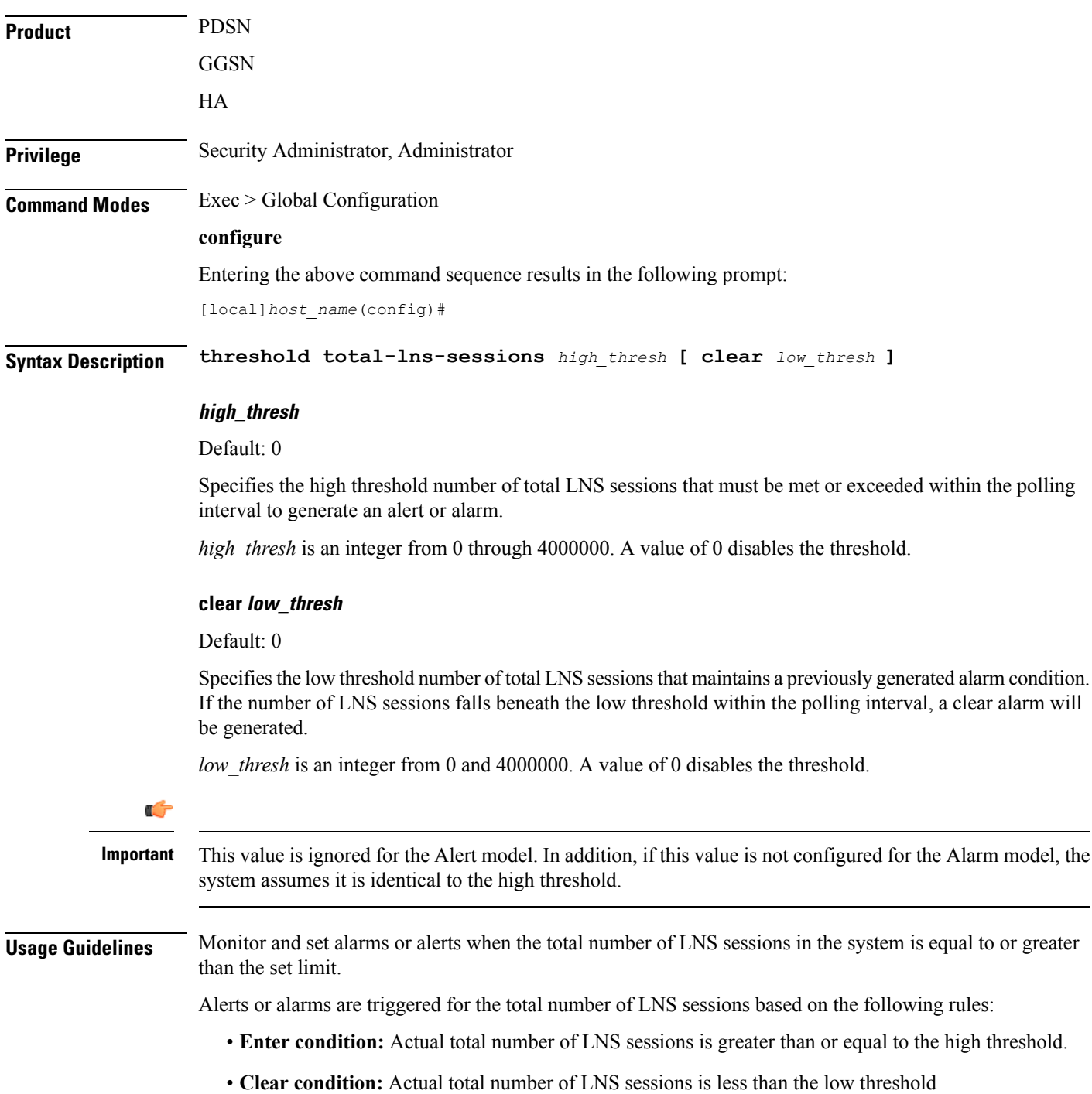

If a trigger condition occurs within the polling interval, the alert or alarm will not be generated until the end of the polling interval.

Refer to the **threshold poll** command to configure the polling interval and the **threshold monitoring** command to enable thresholding for this value.

#### **Example**

The following command configures a total LNS session high threshold count of *10000* for a system using the Alert thresholding model:

**threshold total-lns-sessions 10000**

### **threshold total-mme-sessions**

Configures alarm or alert thresholds for the total number of Mobility Management Entity (MME) sessions across all the MME services in the system.

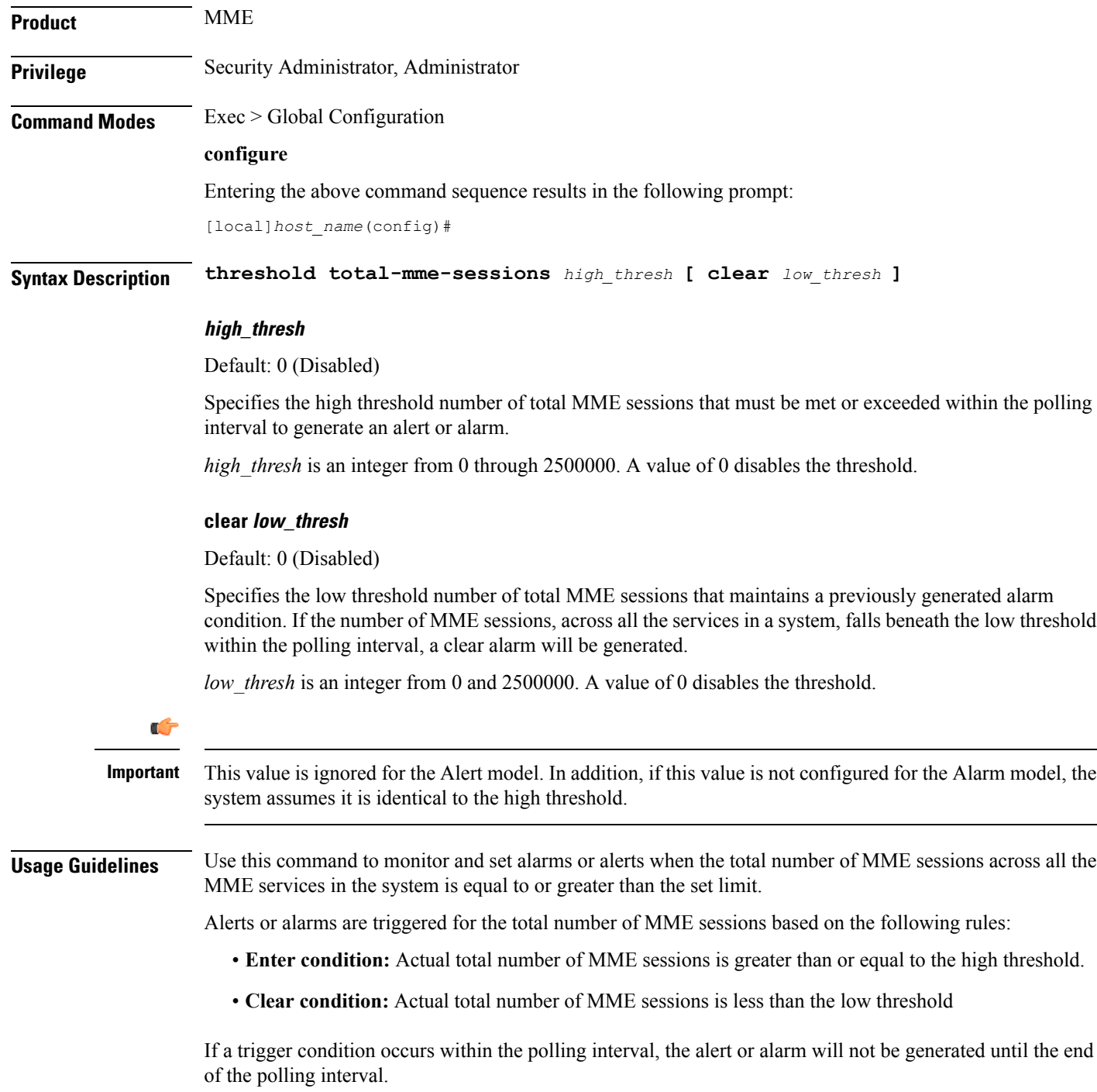

Refer to the **threshold poll total-mme-sessions** command to configure the polling interval and the **threshold monitoring mme-service** command to enable thresholding for this value.

#### **Example**

The following command configures a total MME session high threshold count of *10000* for a system using the Alert thresholding model:

**threshold total-mme-sessions 10000**

## **threshold total-pdsn-sessions**

Configures alarm or alert thresholds for the total number of Packet Data Serving Node (PDSN) sessions in the system.

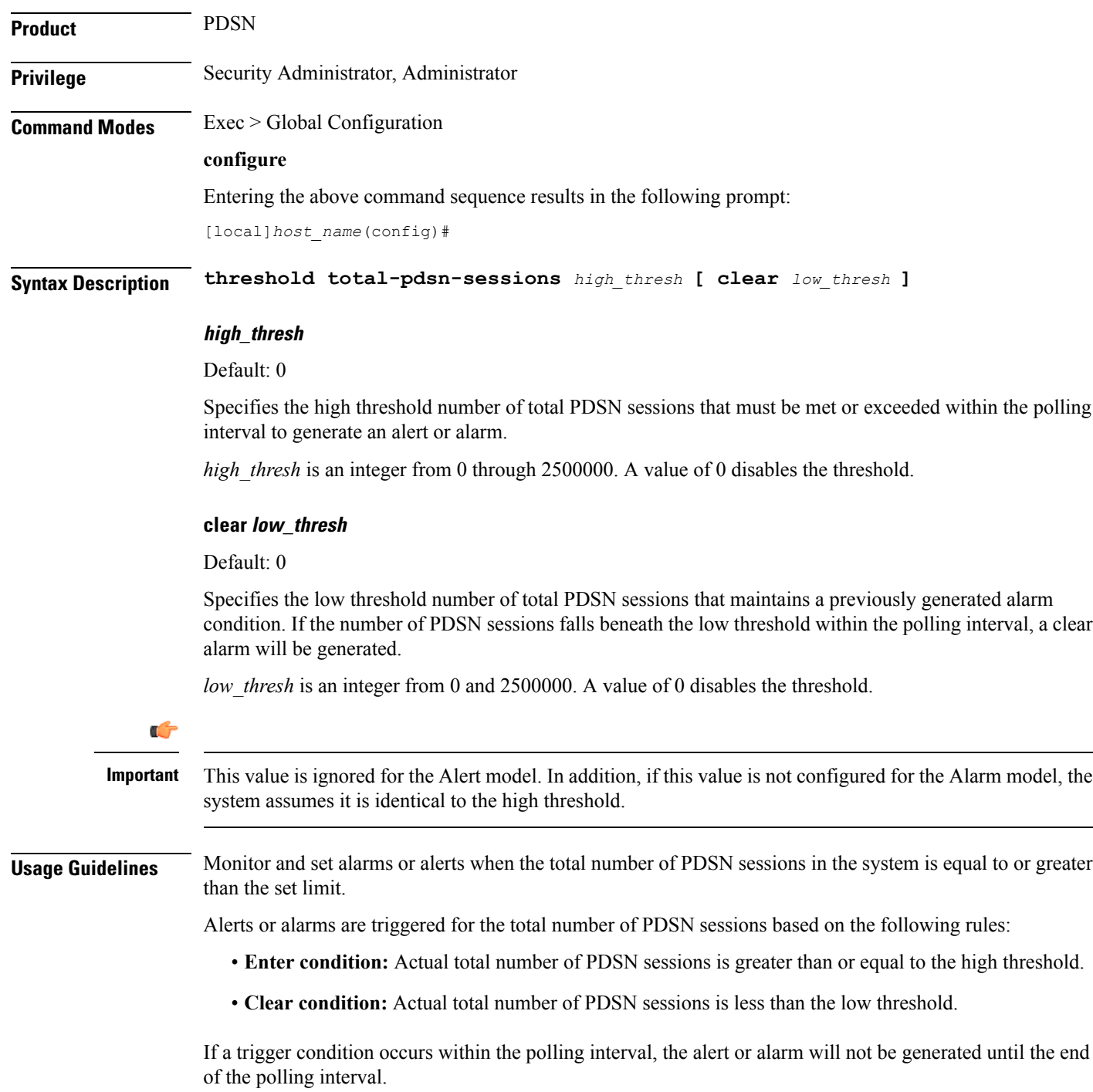

Refer to the **threshold poll** command to configure the polling interval and the **threshold monitoring** command to enable thresholding for this value.

#### **Example**

The following command configures a total PDSN session high threshold count of  $10000$  for a system using the Alert thresholding model:

**threshold total-pdsn-sessions 10000**

# **threshold total-pgw-sessions**

Configures alarm or alert thresholds for the total number of Packet Data Network Gateway (P-GW) sessions across all services in the system.

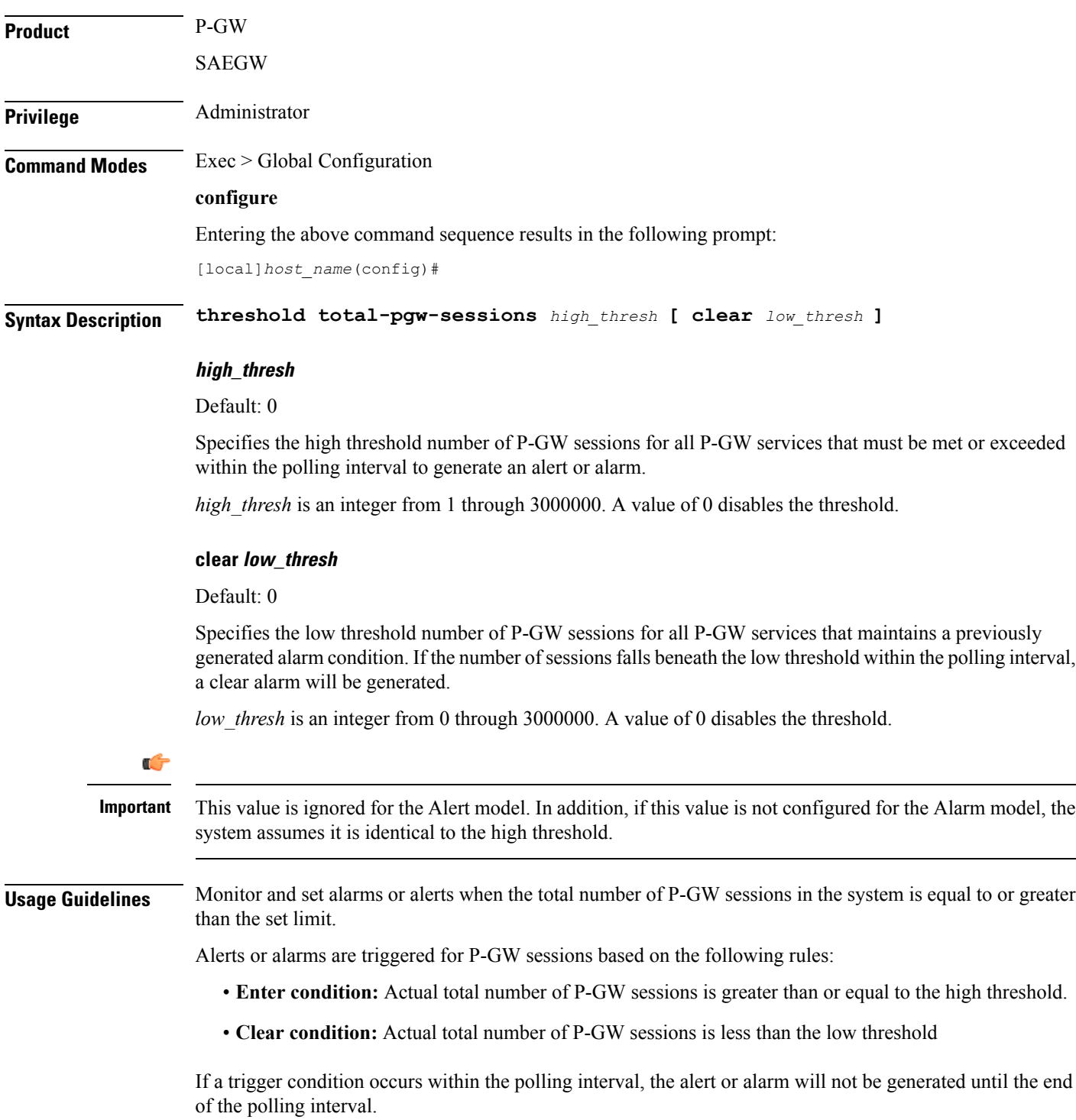

Refer to the **threshold poll** command to configure the polling interval and the **threshold monitoring** command to enable thresholding for this value.

#### **Example**

The following command configures a total number of P-GW sessions high threshold count of 500000 for a system using the Alert thresholding model:

**threshold total-pgw-sessions 500000**

### **threshold total-saegw-sessions**

Configures alarm or alert thresholds for the total number of System Architecture Evolution Gateway (SAEGW) sessions across all services in the system.

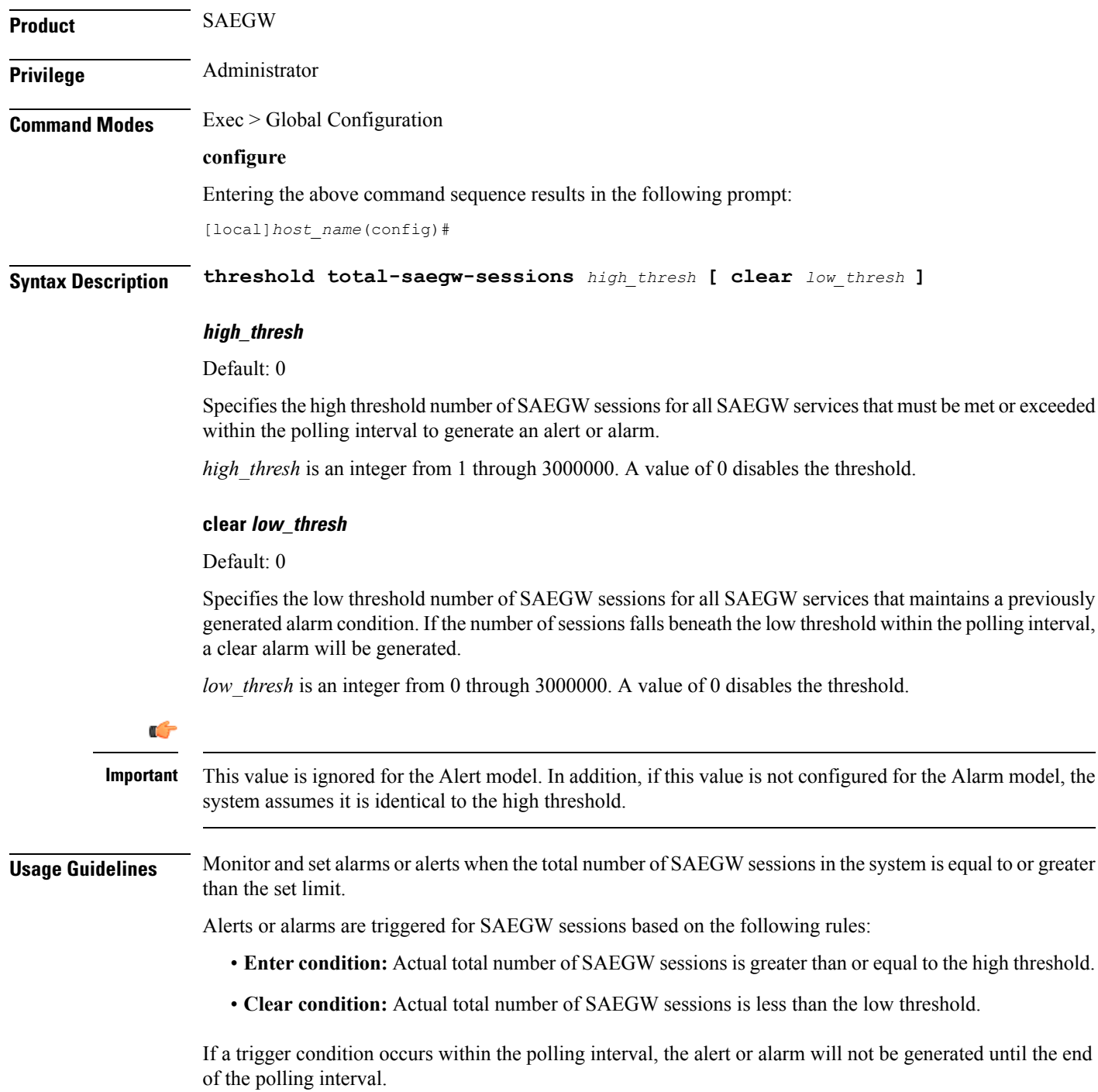

Refer to the **threshold poll** command to configure the polling interval and the **threshold monitoring** command to enable thresholding for this value.

#### **Example**

The following command configures a total number of SAEGW sessions high threshold count of *500000* for a system using the Alert thresholding model:

**threshold total-saegw-sessions 500000**

### **threshold total-sgsn-pdp-sessions**

Configures alarm or alert thresholds for the total number of PDP contexts for all Serving GPRS Support Node (SGSN) sessions in the system.

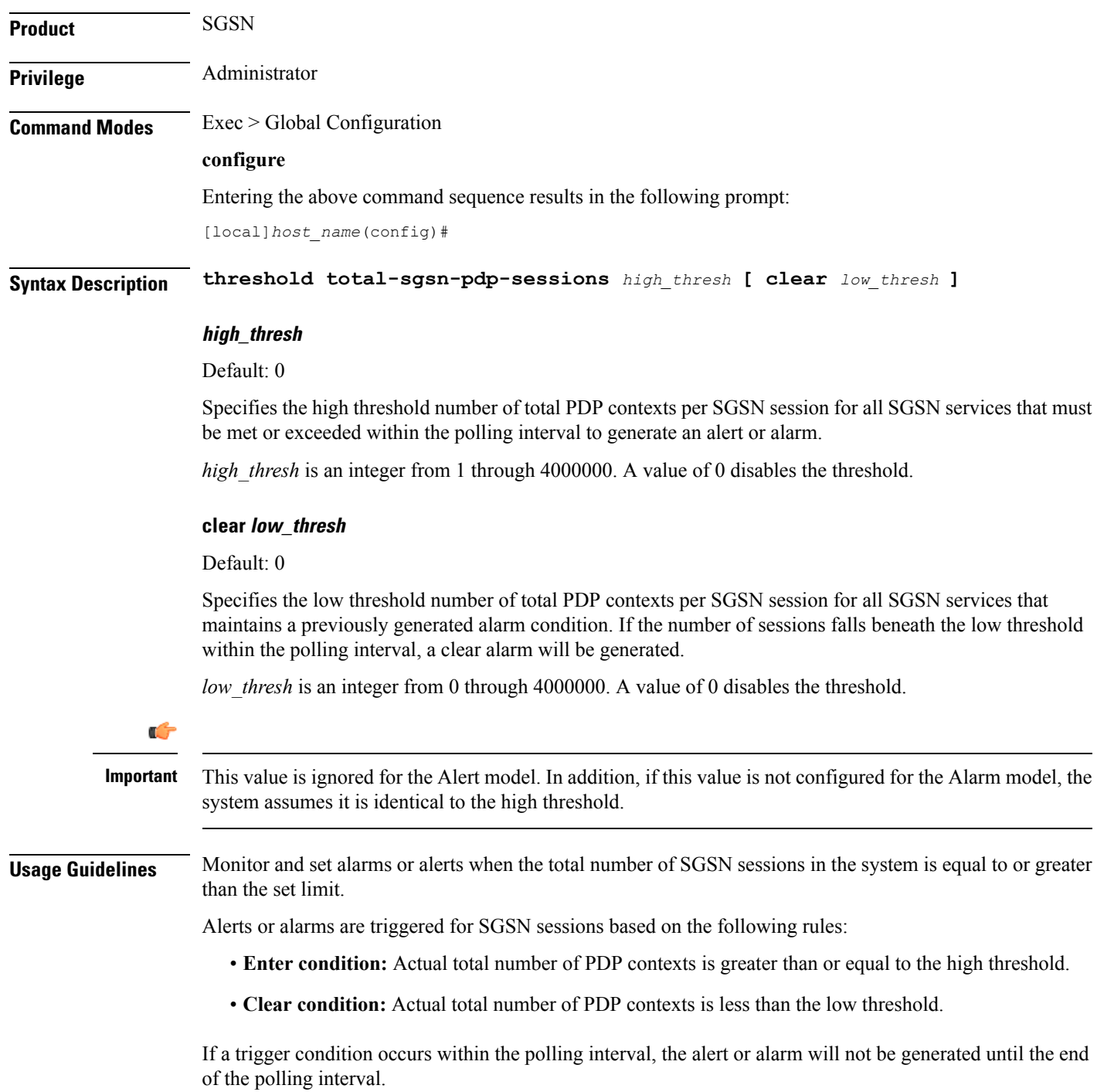

Refer to the **threshold poll** command to configure the polling interval and the **threshold monitoring** command to enable thresholding for this value.

#### **Example**

The following command configures a total number of PDP contexts per SGSN session high threshold count of *10000* for a system using the Alert thresholding model:

**threshold total-sgsn-pdp-sessions 10000**

### **threshold total-sgsn-sessions**

Configures alarm or alert thresholds for the total number of SGSN sessions in the system.

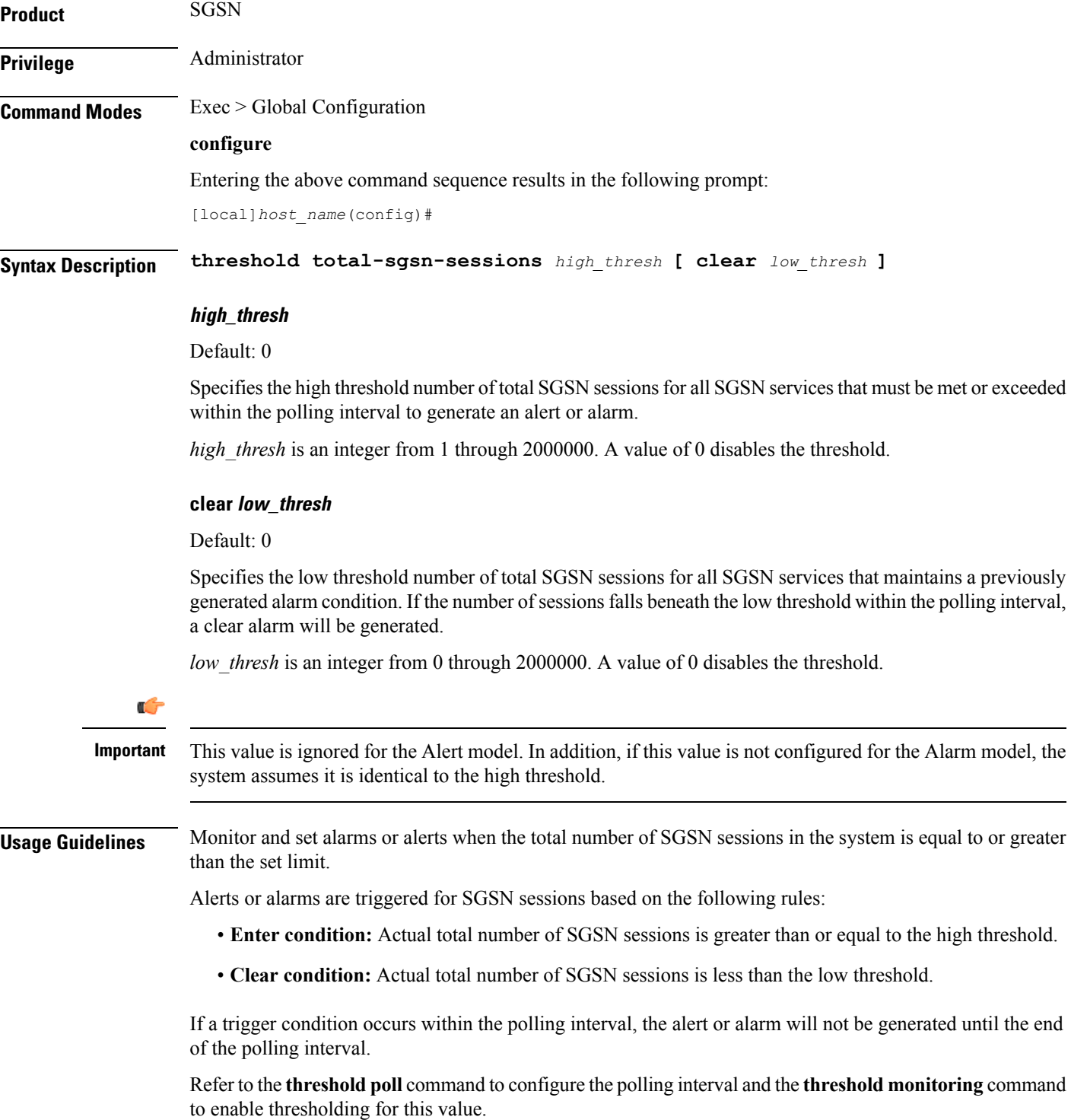

#### **Example**

The following command configures a total number of SGSN sessions high threshold count of *10000* for a system using the Alert thresholding model:

**threshold total-sgsn-sessions 10000**

### **threshold total-sgw-sessions**

Configures alarm or alert thresholds for the total number of Serving Gateway (S-GW) sessions across all services in the system.

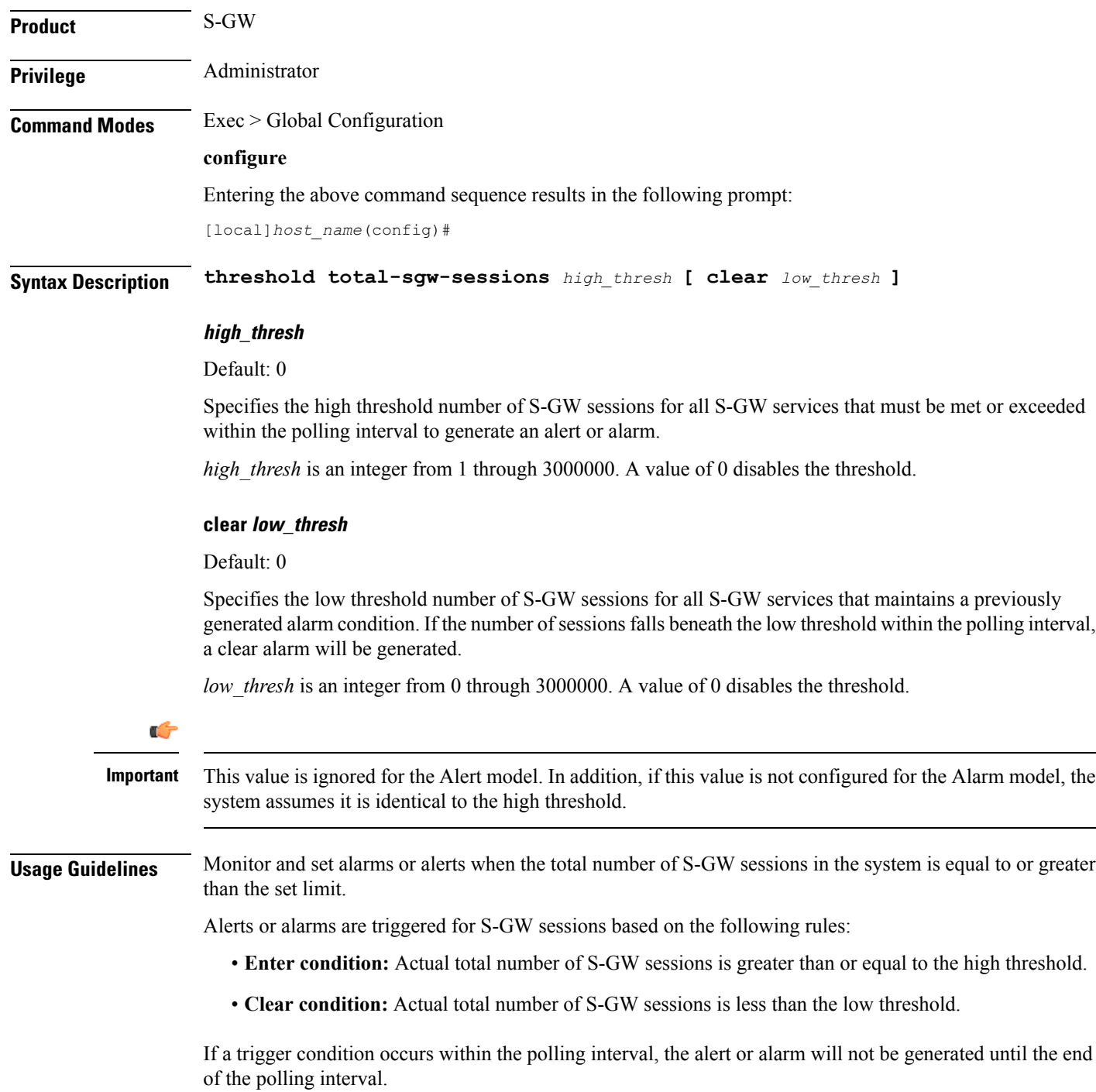

Refer to the **threshold poll** command to configure the polling interval and the **threshold monitoring** command to enable thresholding for this value.

#### **Example**

The following command configures a total number of S-GW sessions high threshold count of 500000 for a system using the Alert thresholding model:

**threshold total-sgw-sessions 500000**

### **throttling-override-policy**

Creates a GTP-C Throttling Override Policy. Entering this command creates a Throttling Override Policy mode. Use this mode to configure the Throttling Override Policy that can be used at the GGSN/P-GW nodes to selectively bypass throttling for a configured message type or for the configured APN.

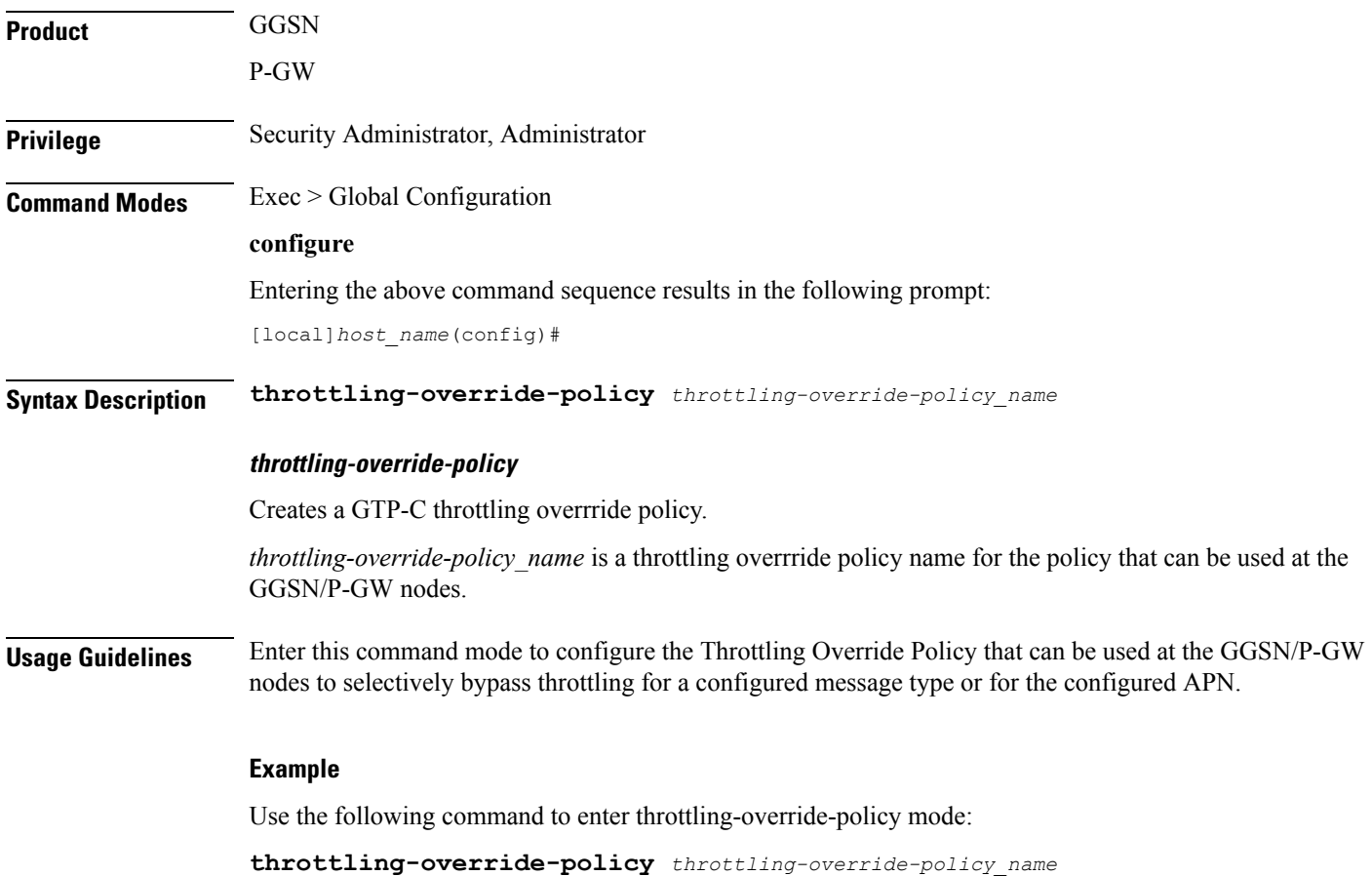

### **timestamps**

Enables or disables the generation of a timestamp in response to each commands entered. The timestamp does not appear in any logs as it is a CLI output only. This command affects all future CLI sessions. Use the **timestamps** command in the Exec Mode to change the behavior for the current CLI session only.

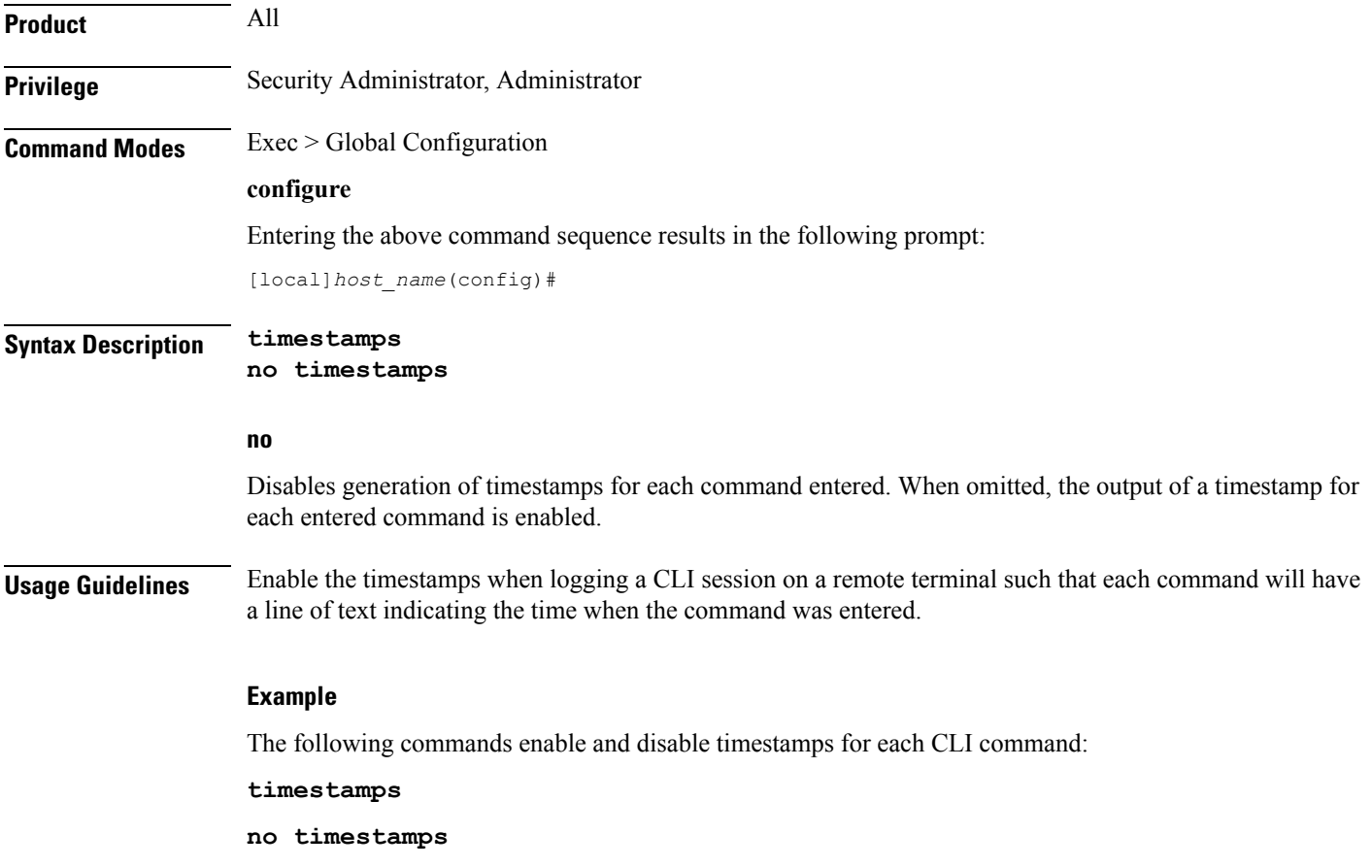

## **traffic shape**

Configures the maximum buffer limit for sessmgr and subscribers for use during traffic shaping.

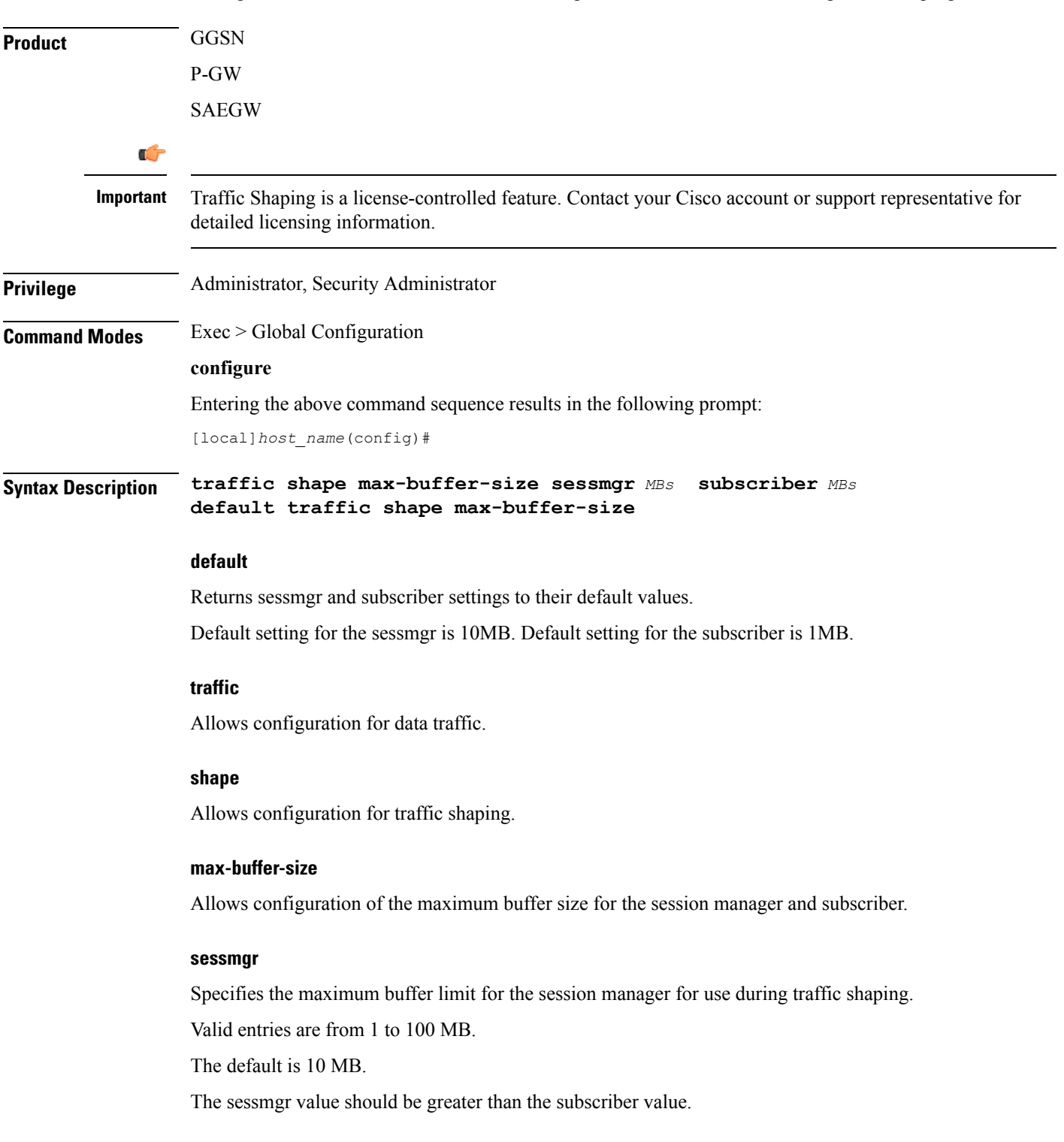

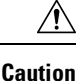

Ш

Standard size buffers (500, 2k, and 10k bytes) are used for buffering packets to avoid memory fragmentation. As a result, there may be additional memory overhead in the memory used for buffering. The buffer limit in the above configuration refers to actual effective bytes used to store packets. Use caution to use appropriate buffer limits, so that the system does not significantly affect the overall Session Manager memory requirement for sessions.

### **subscriber**

Specifies the maximum buffer limit for subscriber use during traffic shaping.

Valid entries are from 1 to 100 MB.

The default is 1 MB.

The **subscriber** value should be less than the **sessmgr** value.

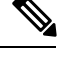

**Note**

**Usage Guidelines** Use this command to set the maximum memory buffer limit for session manager and subscriber use during traffic shaping.

> Traffic shaping and policing must first be configured in *APN Configuration Mode* using the **apn-ambr** command before the **traffic shape** command can be used.

#### **Example**

The following example configures the maximum buffer size for the sessmgr at 20 MB, and configures the maximum buffer size for subscriber at 2 MB:

**traffic shape max-buffer-size sessmgr 20 subscriber 2**

### **transaction-rate bucket-interval**

Enables operators to set the time interval used for gathering transaction rate Session Events per Second and N/w Initiated Setup/Teardown Events per Second key performance indicator (KPI) information.

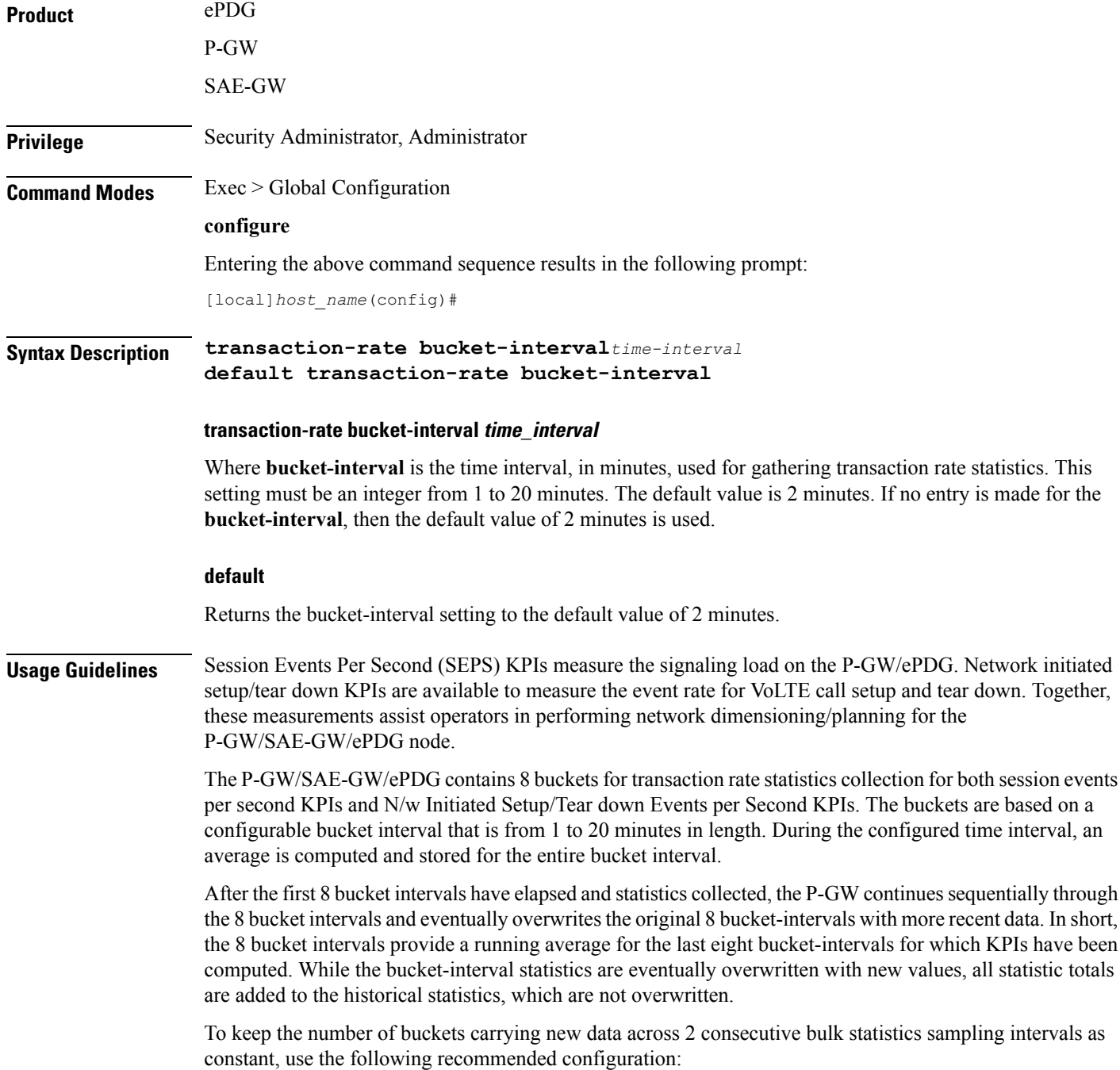

Ш

- Configure the bucket-interval so that the bulk statistic sampling interval is an integer (from 1 to 8) multiple of the configured bucket-interval. This new integer multiple reflects the number of buckets with new information in a given sampling interval. For example:
	- If the bulk statistic sampling interval is 15, then the configured bucket interval should be 3 so that the bucket interval is an integer multiple  $(3 \cdot 5 = 15)$  of the sampling interval. In this case, 5 indicates the number of buckets with new information in a given sampling interval.
	- Similarly, when the bulk statistic sampling interval is 16, then the bucket interval could be 2 (so that 2\*8=16). In this example 8 is the number of buckets with new information in a given sampling interval.
- The transaction rates statistics are lost if the sessmgr/demuxmgr restarts. Also the cumulative statistics accumulated to that point are also lost.
- If the sessmgr/demuxmgr restarts in the middle of a bucket interval, the transaction rates stats collected to that point are lost.

To view transaction rate KPI information, use the **show transaction-rate pgw-service** command in *Exec Mode*.

#### **Example**

Use the following command to set the bucket-interval for SEPS and network initiated setup/tear down KPIs to 3 minutes:

**transaction-rate bucket-interval 3**

### **transaction-rate nw-initiated-setup-teardown-events qci**

Enables operators to set the Quality of Class Identifier (QCI) value for use in tracking Network Initiated Setup/Tear down Events per Second key performance indicator (KPI) information.

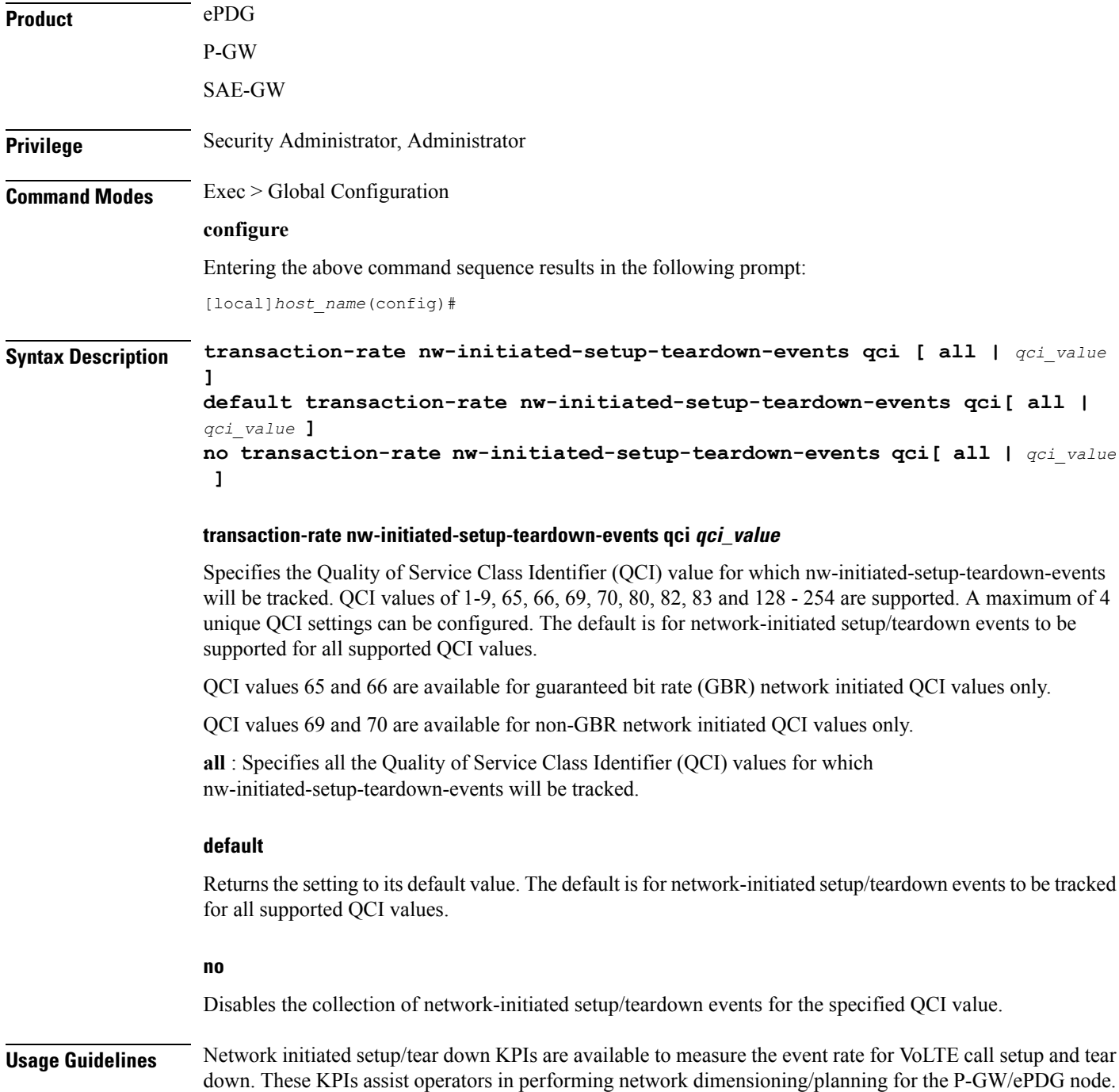

The P-GW/ePDG contains 8 buckets for transaction rate statistics collection for N/w Initiated Setup/Tear down Events per Second KPIs. The buckets are based on a configurable bucket interval that is from 1 to 20 minutes in length. During the configured time interval, an average is computed and stored for the entire bucket interval. Refer to the description of the **transaction-rate bucket-interval** command in Global Configuration Mode Commands chapter for details on configuring the bucket interval.

The transaction rates statistics are lost when the sessmgr/demux restarts.

Existing transaction-rate configuration settings can be viewed by using the **show configuration** command in Exec Mode.

To view network-initiated setup/tear down event statistics, use the **show transaction-rate pgw-service** command in Exec Mode.

To clear the transaction-rate statistics, use the **clear transaction-rate pgw-service** command in Exec Mode.

#### **Example**

Use the following command to set QCI value for network-initiated setup/tear down event KPIs to 3:

**transaction-rate nw-initiated-setup-teardown-events qci 3**

### **unexpected-scenario session drop-call**

Configures behavior when an unexpected call processing scenario is encountered. Enabling this command sets call clearing logic that replaces the automatic generation of asserts and core dumps for an initial assert.

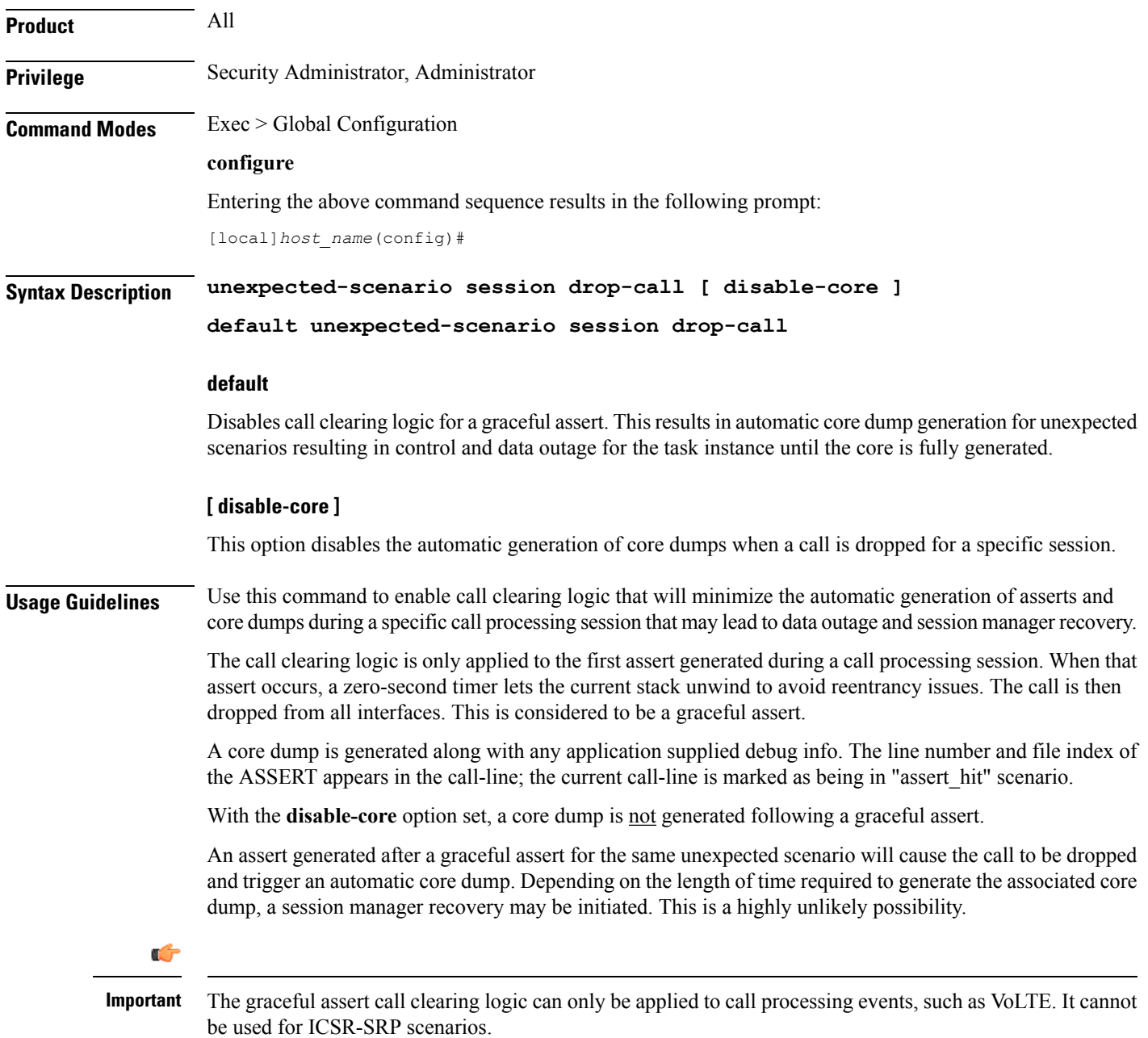

### **Example**

The following command enables call clearing logic for graceful asserts of initial call processing failures:

**unexpected-scenario session drop-call disable-core**

### **wait cards timeout**

Configures the active CF to pause the application of configuration to other cards/VMs during bootup until the specified timeout period expires (VPC-DI only).

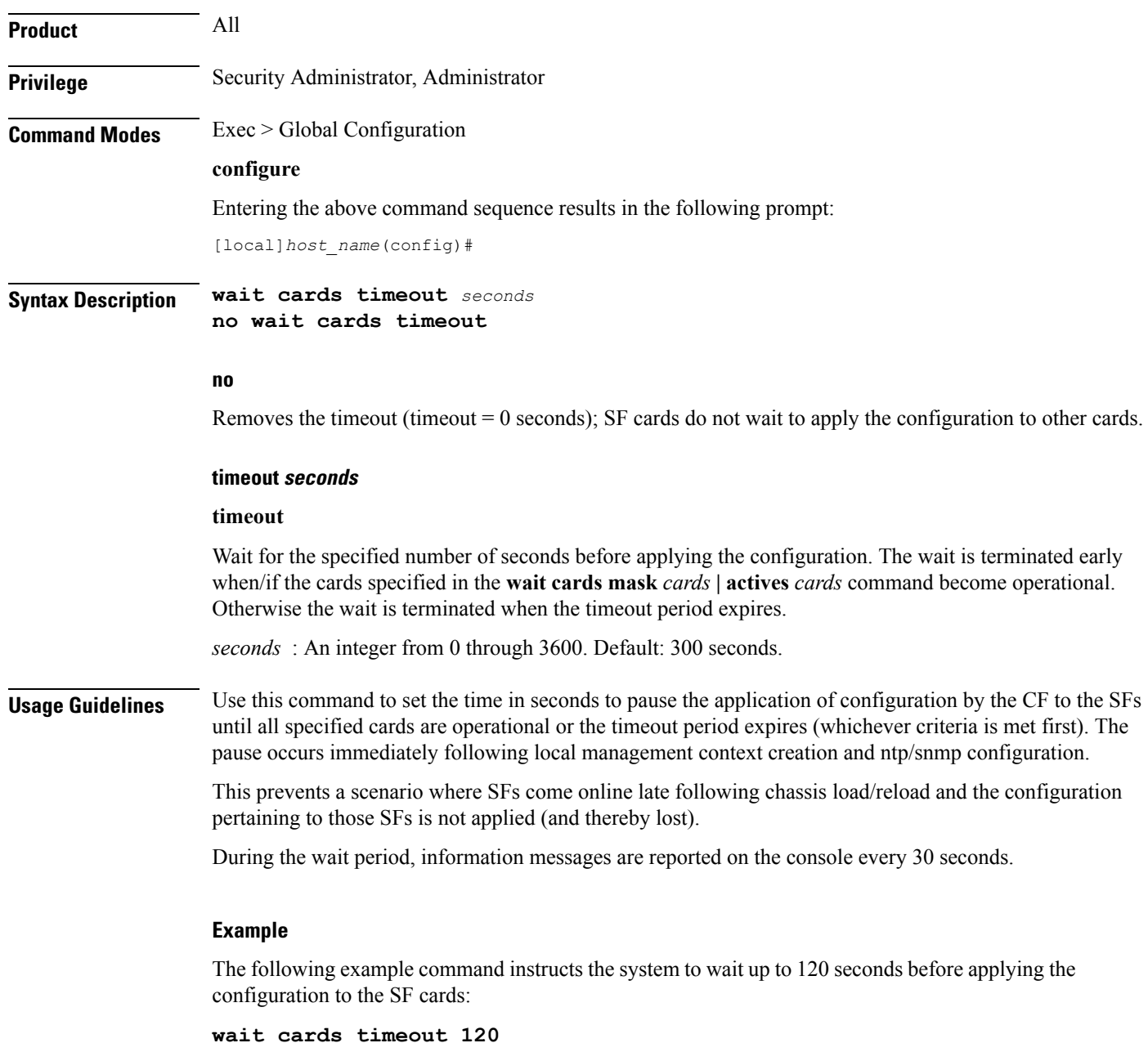

### **wait cards**

 $\overline{\phantom{a}}$ 

Configures the active CF to pause the application of configuration to other cards/VMs during bootup until the specified cards are operational (VPC-DI only).

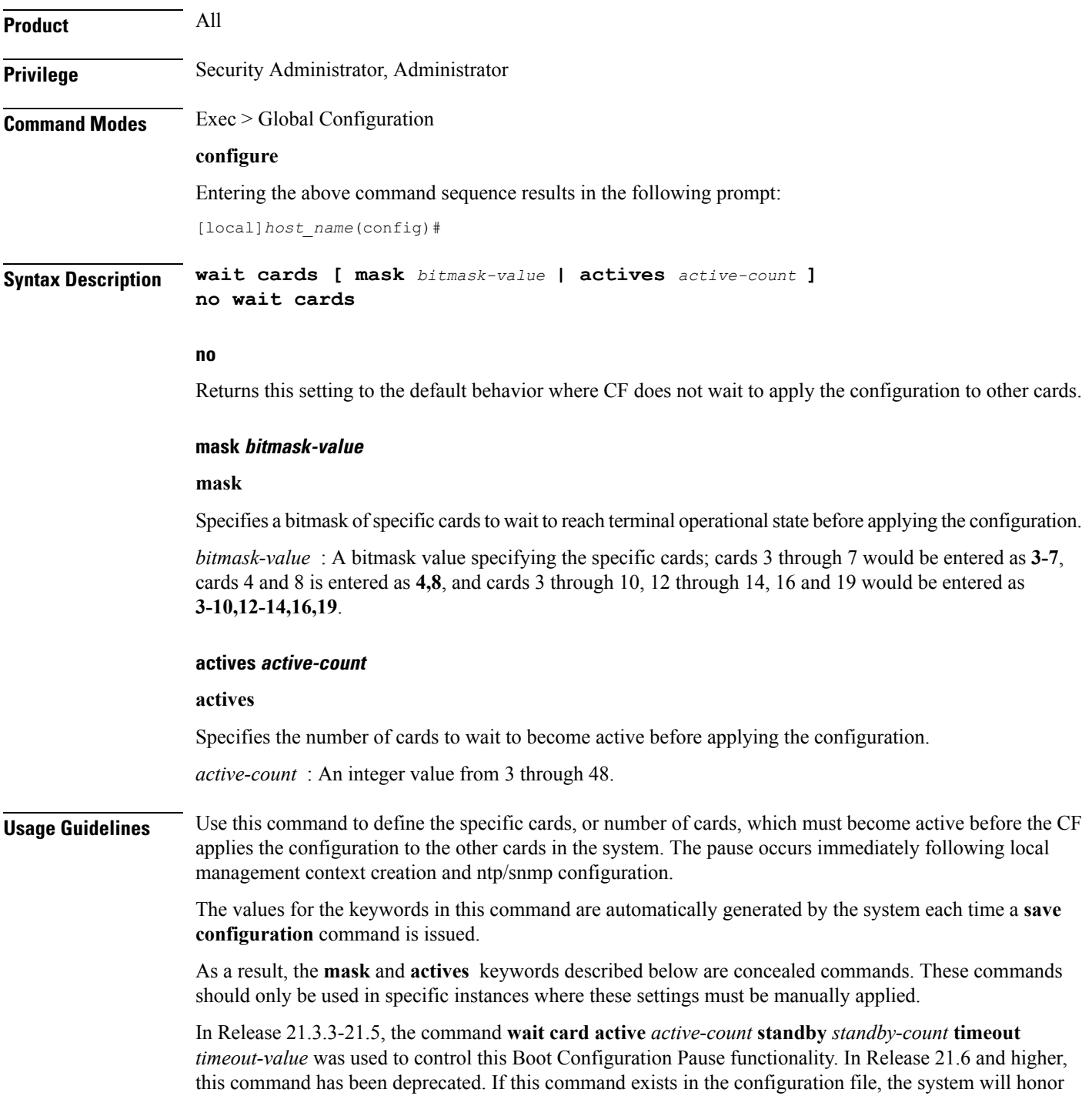

the **timeout** *timeout-value* command, and **active** *active-count* **standby** *standby-count* keywords of the deprecated command.

#### **Example**

The following example command instructs the system to wait for cards 2-10 to become active and at least 12 cards become active overall:

**wait cards mask 2-10 actives 12**

The following example command instructs the system to wait for cards 2-10 to become active or at least 8 cards to become active:

**wait cards mask 2-10 actives 8**

The following example command instructs the system to wait for at least 8 cards to become active:

**wait cards actives 8**

## **wsg-lookup**

 $\mathbf I$ 

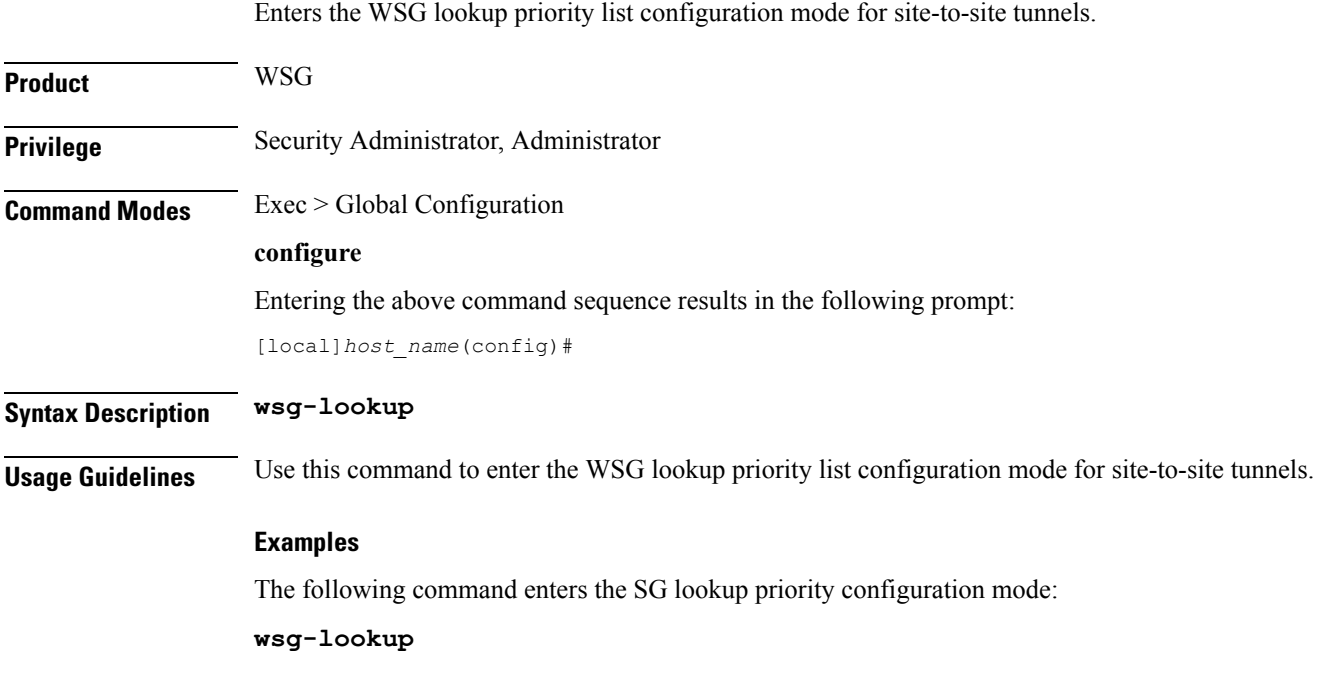

 $\mathbf I$ 

#### **Global Configuration Mode Commands (threshold ppp - wsg-lookup)**